Abonneeprijs Fl. 2,50 Losse nummers  $Fl.3,$ —

Najaar 2000

#### Inhoud: Voorwoord Oss 2000 puzze 3 Cursus PowerBasic  $\overline{5}$ Tunez II Asterix edition 9<br>V9990 tekstemulator 11 V9990 tekstemulator 14 **ADVRAM** 17 **MSX Hnostar 44** 19 **3D Games op MSX** 21 Selfish 29 **Totally Chaos Magazine 0** 30 **The Blue Warrior** 32 **MSX Beurs Bussum** 34

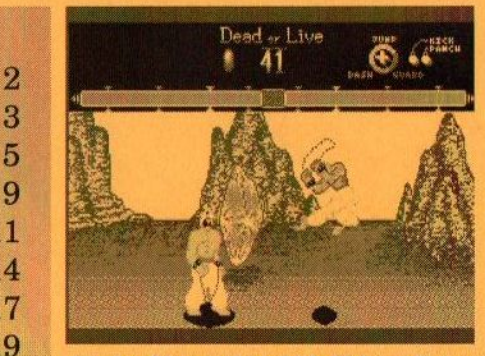

Dead or Live: vechtspel à la Fighters Ragnarök

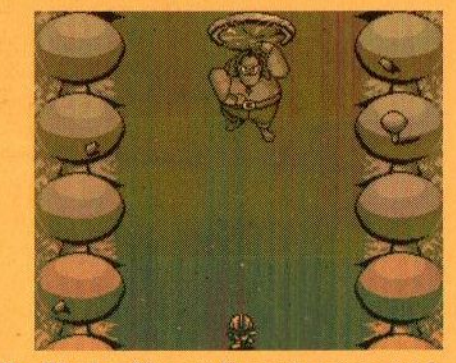

The Blue Warrior: Nieuwste Gamesabonnement spel

First person perspective 3D games. Spelen we straks Wolfenstein 3D op de MSX?

### **Colofon:**

Het MSX-Info Blad is een uitgave van het Totally Chaos Team. Het verschijnt 4 keer per jaar. Een jaarabonnement kost Fl.10,-..., Losse nummers kosten Fl.3,-. Op beurzen geldt de speciale prijs van Fl.2,- per nummer.

### **Uitgever:**

**M.T. Stoker** Rotterdamstraat 73 6415 AV Heerlen Tel: (045) 572 95 09 Mobiel: (06) 23 30 09 60 Giro: 24.95.572 SNS: 92.88.51.222

#### **Redactie:**

Gerrit van den Berg **Fokke Post Jan-Marten van der Reest** 

### Medewerkers aan dit nummer: **Frederik Boelens** Koen van Hartingsveldt Raymond de Heer David Heremans **Sjoerd Mastijn Tristan Zondag**

### **Lay Out:**

**Fokke Post** Waaiershoek 36 **8321 BH Urk** 

### **Drukwerk:**

**Copy Service Hattem** Hoopjesweg 1 8051 DB Hattem Tel: (038) 444 85 77

**Copyright © 2000 Totally Chaos Team** 

Niets uit deze uitgave mag worden vermenigvuldigd zonder schriftelijke toestemming van de uitgever.

### **Beste lezer**

De meesten van <sup>u</sup> hebben de vakantie er al weer op zitten. Hopelijk is alles naar wens verlopen. Het was voor de redactie enorm zwoegen om dit nummer op tijd bij u op de deurmat te krijgen. Met het oog op de beurs in Bussum hebben wij ons voorgenomen toch nog een nummer voor 16 september uit te brengen.

Wij hebben gemeend, gezien de reacties op de kleurencover van nummer 15 en diverse verzoeken van lezers, om vanaf nummer 18 in het vervolg een kleurencover te gebruiken. We zijn dan wel genoodzaakt om het abonnementsgeld te verhogen van een tientje naar vijftien gulden per vier nummers. We kunnen ons geen rode cijfers permitteren en bij gebrek aan voldoende sponsors is dit de enigste mogelijkheid om een kleurencover te realiseren. We hopen, dat u ons hierin steunt en dat u gewoon lid blijft. Om echt gebruik te maken van de voordelen van een kleurencover verzoeken wij u om ons te voorzien van reclames van nieuwe producten. Andere invulling van de achterkant van het blad is natuurlijk ook mogelijk. Wij horen graag hoe u hierover denkt.

In het vorige nummer plaatsten we een lijst met hardware, die via ons bij Leonardo Padial kon worden besteld. Tot nu toe zijn er reeds diverse aanmeldingen binnengekomen, maar nog niet genoeg om een bestelling te plaatsen. Op de beurs in Bussum krijgt u alsnog de gelegenheid om uw bestelling door te geven. <sup>U</sup> kunt zo nog profiteren van de kortingen, die wij kunnen verkrijgen. .

In het volgende nummer hopen wij u meer te kunnen vertellen over onze nieuwe homepage. Er wordt op dit moment hard aan gewerkt en het begint al aardig vorm te krijgen. Namens Sunrise for MSX verzoeken wij degenen die graag het spel The Lost World met MoonSound muziek willen spelen, de diskettes van het spel mee te nemen naar de beurs om te worden gepatched. Rest ons nog om u veel leesplezier toe te wensen en we hopen u op 16 september te kunnen ontmoeten bij onze stand!

Rinus Stoker

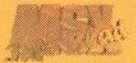

### Oss 2000 puzzel

Deltasoft, één van de meest actieve MSX groepen in Nederland, kwam in januari met een puzzelspel op de markt, dat speciaal voor de MSX beurs in Oss gemaakt was. In onderstaand artikel zijn de bevindingen te lezen van onze gastrecensent Frederik Boelens, die dit spel bekeken heeft.

it spel draait op een MSX? of hoger. Na het starten van het spel wordt een 3D-piramide getoond met daarop de namen van de makers

van het spel. Dit wordt vergezeld door een herkenningstune, die jammer genoeg alleen gehoord wordt als er een MoonSound aangesloten is. De mensen die deze geluidskaart kunnen genieten van"

aardige muziek bestaande uit covers van muziekjes uit de Tv-series Thunderbirds en Loony Tunes en uit het spel Metal Gear Solid van Konami. Nahet logo en de tune verschijnt het hoofdmenu, waar een keuze gemaakt kan worden uit vijf verschillende items. Er kan gekozen worden uit de Oss2000 puzzel en de Deltasoft puzzel. Verder is het nog mogelijk om puzzels te maken, te converteren en te bekijken.

Na voor de Oss2000 puzzel te hebben gekozen verschijnt er een ander menu dat er een beetje simpel uitziet, omdat het in de zogenaamde textmode is gemaakt. Hier kan uit verschillende puzzels (plaatjes) gekozen worden en verder is er de mogelijkheid om de moeilijkheidsgraad in te stellen.

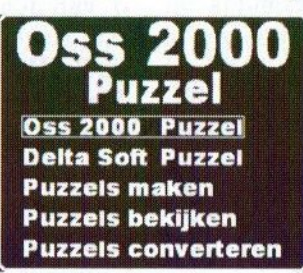

Het spel

Er wordt een plaatje getoond, dat in een aantal stukken wordt verdeeld en vervolgens door elkaar wordt ge-

> husseld. Nu is het de bedoeling dat de puzzel weer in orde gemaakt wordt, door stukjes met elkaar te verwisselen. Het aantal stukjes hangt trouwens af van de moeilijkheidsgraad. Dit ver schilt van makkelijk (9

stukjes) tot zeer moeilijk (192 stukjes). Gelukkig is het wel mogelijk om de speelstand te bewaren, zodat je een andere keer verder kunt gaan. Als de puzzel is opgelost verschijnt het menu weer, zodat een andere puzzel kan worden gekozen.

### Het maken, converteren en bekijken van de puzzels

Het maken van puzzels is een leuke optie. Hiermee kunnen eigengemaakte SCREEN 8 plaatjes omgezet worden zodat ze in het spel gebruikt kunnen worden. De converter doet precies het omgekeerde, deze maakt van de puzzels gewone SCREEN 8 plaatjes. Het is jammer dat er een foutmelding verschijnt als men naar het menu terug wil keren. Als laatste kunnen dan nog alle puzzels bekeken worden. Datis een soort art gal-

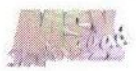

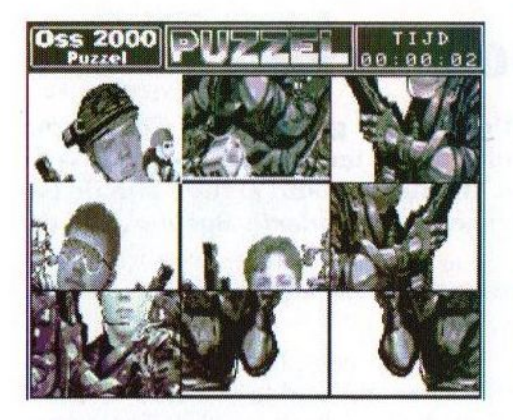

lery, die waarschijnlijk bedoeld is om de plaatjes beter in het geheugen te kunnen prenten, waardoor het spel makkelijker wordt. Een leuke bijkomstigheid is dat het wel grappige plaatjes zijn om te zien. De meeste van deze plaatjes zijn overigens gedigitaliseerd en bewerkt.

had allemaal wat beter afgewerkt kunnen worden. Soms ziet het er namelijk wat goedkoop uit. Ook is het jammer dat alleen de MoonSound is ondersteund. Het is goed dat Deltasoft nog zoveel producten uitgeeft, maar ik heb liever dat ze wat meer aandacht besteden aan de kwaliteit in plaats van aan de kwantiteit. Toch is deze disk de moeite van het bekijken waard. Neem voor meer info contact op met:

J. van den Bor p.a. Hoge Kamp 4 3853 GM Ermelo Web: http://www.xs4all.nl/-junker E-mail: bor.j@wxs.nl

Frederik Boelens

### **Conclusie**

Het spel zelf is wel even leuk, maar echt onderhoudend is het niet. Ik raakte dus al snel uitgespeeld. Het

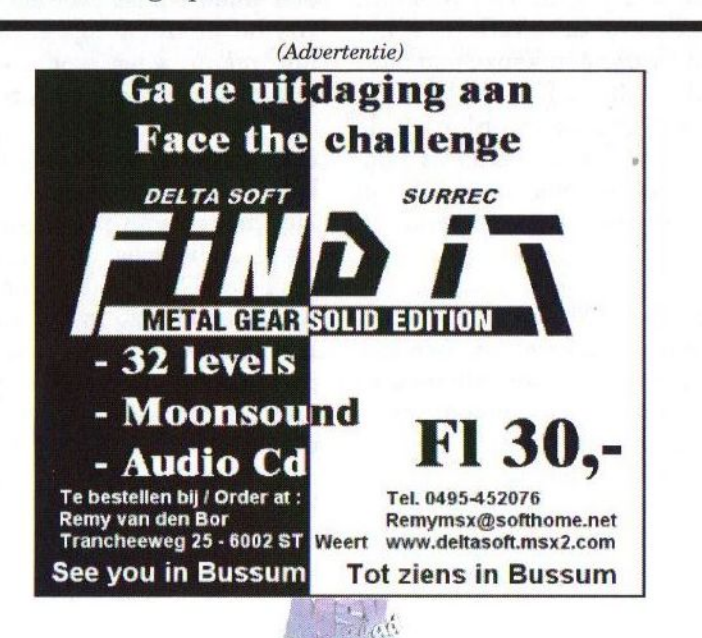

### Cursus PowerBasic

- deel 5 -

Ondanks de titel verlaten we deze keer het programma PowerBasic en gaan we de Graphics 9000 vanuit 'normaal' BASIC proberen aan te spreken. Be

m het gebruik van al teveel OUT-instructies te voorkomen, heb ik een paar ML-routines in elkaar geknutseld. Overigens kunnen deze routines ook interessant zijn voor de PowerBasic bezitters, omdat het nu iets eenvoudiger wordt om alle mogelijke VDP-commando's te gebruiken.

Om de juiste screenmode in te stellen, heb ik een BASIC-routine gemaakt. Als invoer moeten de variabelen X, XI, IL en <sup>C</sup> correct gevuld worden. Er wordt niet op fouten gecontroleerd. In <sup>X</sup> moet de gewenste horizontale resolutie komen te staan. Dit kan 256, 512 of 1024 zijn, of voor overscan modes (zonder 'borderrand') 192, 384 of 768. De image size grootte wordt aangegeven door XI. Mogelijke waarden zijn 256, 512, 1024 en 2048. Met IL kan aangegeven worden of de verticale resolutie verdubbeld moet worden (0 is niet en <sup>3</sup> is wel). Met <sup>C</sup> kan het aantal afgebeelde kleuren worden ingesteld. Dit<br>kunnen 4 (SCREEN 6), 16 (SCREEN kunnen 4 (SCREEN 5/7) of 64 paletkleuren zijn of 256 (SCREEN 8) 'direct color'-kleuren. Voor 32.768 kleuren moet <sup>C</sup> de waarde 32 bevatten. Voor YJK en YUV gelden de volgende waarden: YJK:0, YUV:1, YJKP:2, YUVP:3. YJKP en YUVP zijn de YJK en RGB mengmo-

des (zoals SCREEN 10/11). Let erop dat niet alle combinaties mogelijk zijn. Een resolutie van 1024 x 212 met 32.768 kleuren is bijvoorbeeld niet mogelijk.

Verder zijn er drie ML-routines. De eerste, aan te roepen met A=USR(0), kopieert de eerste 256 x 212 bytes uit het VRAM van de V9938 naar het VRAM van de V9990. Dit is de grootte van een SCREEN 7/8/10/11/12-plaatje. Zo kan er iets met de V9938 getekend worden en daarna worden overgeheveld. De tweede routine verwacht een string van minstens twee tekens. Het eerste teken geeft het VDP-register aan, de tekens daarna de nieuwe registerinhoud. De waarde 224 in register 13 zetten gaat zo:  $A\$  = USR1(CHR $$$ (13) +CHR\$(224)). Als de string langer is, worden opeenvolgende registers gevuld. Op de volgende manier worden de vier interrupt registers (9, 10, 11 en 12) op nul gezet:  $A\$  = CHR<br> $\S(0):$   $A\$  = USR1(CHR $\S(9)$  + A $\S + A$ A\$=USR1(CHR\$(9)+A\$+A \$+A\$+A\$). Er zullen nog vele voorbeelden volgen van deze routine.

De laatste routine schrijft de string naar een OUT-poort van de V9990. Het eerste teken geeft de poort aan, de rest van de tekens worden naar die poort geschreven. Om een palet-

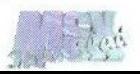

kleur te wijzigen moet bijvoorbeeld de paletpoort (P#1) geschreven worden met: A\$=USR2(CHRS(1)+CHR \$(rood)+CHR\$(groen)+CHR \$(blauw)).

### Listings

De routines staan in listing <sup>1</sup> op de volgende pagina. De voorbeelden werken alleen als ze samengevoegd worden met deze listing. Omdat de 'gewone' videochip niet wordt gebruikt met PowerBasic, werken de voorbeelden niet goed vanuit Power-Basic. Ik loop de voorbeelden even door.

### Voorbeeld <sup>1</sup>

Dit voorbeeld laadt een SCREEN <sup>8</sup> plaatje in en beeld dat af via de Graphics 9000. Niet echt spectaculair dus. Nadat de ML is ingeladen 9160 (regel 20), wordt het scherm ingesteld als SCREEN <sup>8</sup> (regel 30, GOSUB 9070). Dus 256 beeldpunten horizontaal met 256 kleuren. Als er een SCREEN 12 plaatje ingeladen moet worden, kan met C=0 in plaats van C=256 de YJK-mode ingesteld worden. Dan wordt er om een bestandsnaam gevraagd (regel 40/50). Dit bestand wordt ingeladen in SCREEN <sup>8</sup> en met A=USR(0) naar de V9990 gekopieerd (regel 60).

### Voorbeeld 2

Dit voorbeeld programma gebruikt de 64 paletkleuren-mode. Om dit te illustreren wordt er een kleurverloop gemaakt. Eerst wordt weer de ML ingelezen (regel 20) en de stringruimte wordt vergroot (CLEAR 600).

Dan wordt de juiste schermmode ingesteld met C=64. Omdat de 'palette pointer' door de routine, die het scherm instelt op nul, wordt gezet, kan in regel 40 gelijk de eerste kleur zwart gemaakt worden door drie nullen naar poort P#1 te sturen. In regel 50 wordt AAS gelijk gemaakt aan de string die het palette pointerregister (R#14) gelijk maakt aan 4 en dus wijst naar de tweede kleur (nummer 1). Dan wordt op de V9938 8 gekozen en wordt er een kleurpatroontje getekend (regel 60/70). In regel 80 wordt de string <sup>A</sup> \$ zo gevuld dat het een kleurverloop bevat van 63 gradaties. De eerste CHR\$() is de roodwaarde, de tweede de groenwaarde en de laatste de blauwwaarde. In regel 90 wordt de SCREEN <sup>8</sup> tekening, die overigens geen kleurnummers boven de 63 bevat, naar de V9990 overgebracht. In de regels 100, 110 en 120 wordt de string met de kleurtjes steeds doorlopen. In regel 110 wordt eerst de palette pointer op de tweede kleur gezet (dit is gedaan om de border niet te laten knipperen) en daarna wordt de string naar de palette poort (P#1) geschreven.

De volgende keer zal ik wat aandacht besteden aan de commando's die de Graphies 9000 heeft. In deel drie van deze cursus is daar al een beknopt overzicht van gegeven. Ook voor de commando's zal ik de USR1 routine gebruiken.

Sjoerd Mastijn

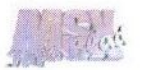

```
9000
Kies schermmode
9010 ' X — X resolutie: 192/256/384/512/768/1024
9020 ' XI- X image space: 256/512/1024/2048
9070 IF C<4 THEN A=2: C=(128+(CMOD2)*64-(C>1)*32)MOD256: GOTO 9100
9080 IF C<64 THEN A = - (C>4): C = 0: GOTO 9100
9090 A=2-(C=32): C=-64*(C>64)9100 IF XI=2048 THEN XI=3 ELSE XI=XT\512
9110 AS=CHRS(6)+CHRS(128+(((X+(X=256))\32+8)AND48)+XI*4+A): AAS=CHRS(0)
9120 AAS=AAS+AAS: AS=AS+CHRS(IL*2+8)+CHRS(194)+AAS+AAS+CHRS(C)
9130 FOR A=l TO 4: A$=AS+AA$: NEXT A
9140 AS=USR1(A$): OUT&H67,-(X\192=X/192): RETURN
9150 '
Laad ML
9160 RESTORE 9190: A=&HF975
9170 DEFUSR=A: GOSUB 9180: DEFUSR1=A: GOSUB 9180: DEFUSR2=P
9180 READA$: POKEA, VAL("&H"+A$): A=A+1: IF A$="C9" THEN RETURN ELSE 9180
9030 '
IL- Interlace: 0-uit/1-aan/3-dubbele resolutie
9040 ' C - Kleuren: 4/16/64 palette kleuren
9050 '
256/32 direct color (32=>32768)
9060 '
0/1/2/3 YJK/YUV/YJKP/YUVP
9190 DATA F3,AF,D3,64,D3,63,D3,63,D3,63,D3,99,D3,99,D3,99,3E,8E,D3
9200 DATA 99,01,D4,00,DB,98,D3,60,10,FA,0D,20,F7,FB,C9,3A,63,F6,FE
9210 DATA 03,C0,2A,F8,F7,46,05,C8,23,5E,23,56,EB,7E,23,D3,64,0E,63
9220 DATA ED,B3,C9,3A,63,F6,FE,03,C0,2A,F8,F7,46,05,C8,23,5E,23,56
9230 DATA EB,7E,23,C6,60,4F,ED,B3,C9,20,4D,53,58,34,45,56,45,52,21
```
Listing <sup>1</sup>

```
10 ' Deel vijf Voorbeeld Een (geen PowerBasic)
20 DEFINT A-Z: GOSUB 9160 ' Lees ML in
30 X=256: XI=256: IL=0: C=256: GOSUB 9070: ' Kies scherm
40 FILES: PRINT: PRINT "Geef de naam van het plaatje: ";
50 LINE INPUT NS
60 SCREEN 8: BLOAD N$,S: A=USR(0)
70 END
```
Voorbeeld <sup>1</sup>

```
80 A$="": FOR I=1 TO 63: A$=A$+CHR$(I\2)+CHR$(I\3)+CHR$(31): NEXT
90 A=USR(0)
10 ' Deel vijf Voorbeeld Twee (geen PowerBasic)
20 CLEAR 600: DEFINT A-Z: GOSUB 9160 ' Lees ML in
30 X=256: XI=256: IL=0: C=64: GOSUB 9070: ' Kies scherm
40 AS=CHRS(1)+CHR$(0)+CHRS(0)+CHR$(0): AS=USR2(A$)
50 AAS=CHRS(14)+CHR$(1*4)
60 SCREEN 8: FOR I=0 TO 63: LINE (I*4,0)-STEP(3,211),I,BF: NEXT I
70 FOR I=0 TO 255: LINE(I,0)-(255-I,211),1+IMOD63: NEXT I
100 FOR I=1 TO 186 STEP 3
110 I$=USR1(AA$): I$=USR2(CHR$(1)+RIGHT$(A$,187-I)+LEFTS(A$,I+2))
120 NEXT I: GOTO 100
```
Voorbeeld 2

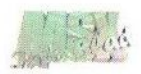

### Tunez II Asterix edition

Tunez IT is de opvolger van de Garfield edition, die een tijdje geleden in het MSX-Info Blad besproken is. Deel <sup>1</sup> ondersteunt de MSX-Music en MSX-Audio, maar met deel 2 is TeddyWareZ overgestapt op de oude vertrouwde SCC.

e voorganger werd nog gemaakt door Blue Crystal en DJ Chaos, maar deze nieuwste disk werd verkocht door de groep Teddy-

WareZ, die bestaat uit veruit de meest geflipte mensen uit de MSX-scène.

De software wordt geleverd op een HD diskette, met een plakkertje over het HD-gaatje. Het label met de titel en Asterix & Obelix is in

kleur geprint. Waarschijnlijk is dit op een kleurenlaser gedaan, want het ziet er erg strak uit.

Deze muziekdisk start voor de verandering niet op met een 50/60 Hz keuzemenu, maar met een random Message Of The Day'. Telkens als het programma gestart wordt verschijnt een andere welkomsttekst. Er zitten hele leuke zogenaamde Bill Gates quotes' tussen. Nu blijkt waarom ik TeddyWareZ prettig gestoord vind: de teksten die men op de disk gebruikt bevatten vaak volkomen onzin (NvdR: Het is jammer, dat er ten opzichte van de vorige producten duidelijk grovere taal is gebruikt. Dit haalt ons inziens het niveau van de disk naar beneden).

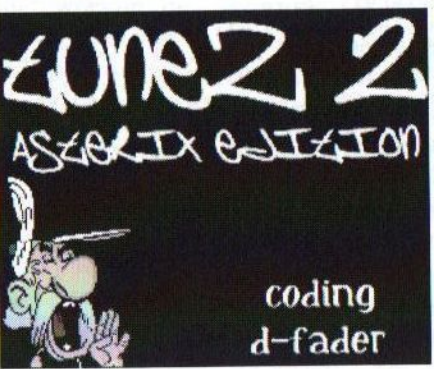

Na een introducerende tekst verschijnt het titelscherm met de credits. Dit wordt op een leuke manier gedaan door het tonen van een

plaatje van Asterix, die als het ware de teksten het scherm inroept. Dan volgt een leuke demo met<br>kleurenbalken – en kleurenbalken een TeddyWareZ logo en ook weer hele lappen tekst, die de heren met veel plezier lijken te schrijven. Het wordt in

een chat-stijl op het beeld gezet, dus om de beurt tikt D-Fader, DJ Chaos of een andere medewerker van TeddyWareZ een zin.

Na een druk op de spatiebalk wordt het replayer-menu geladen. De druïde Panoramix staat op het scherm een ketel met toverdrank te brouwen en op het overige deel van het scherm staat allerlei informatie zoals de naam van het muziekstuk, de lengte, het aantal kanalen, de tijd die verstreken is alsmede een grafische equalizer. Met de cursortoetsen en de spatiebalk kan één van de negentien muziekstukken geselecteerd en gestart worden. Een leuk detail is het tekstvenstertje waarin tijdens het muziekstuk wat begeleidende

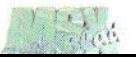

tekst (lees: typische TeddyWareZpraat) wordt gegeven door de makers van de disk. Dit gebeurt uiteraard ook in de maat van de muziek. Hier is tevens een uitleg van de te gebruiken toetsen te vinden. Er wordt onder andere verteld dat [SELECT] de beeldfrequentie is te veranderen.

Naast veel originele nummers staan er SCC-covers van Firebird, Parodius, Maze of Galious en Vampire killer op deze disk. DJ Chaos is blijkbaar een Konami-fan, maar wie is dat niet? De hoeveelheid muziek en ook de lengte van de stukken is goed. Er wordt goed gebruik gemaakt van de PSG functie van SCC-Blaffer NT, het muziekprogramma waarmee de muziek van deze disk is gemaakt. Ik kon de PSG klanken pas goed horen toen ik de disk in mijn Sony G900 stopte, want op mijn onaangepaste Philips NMS8255 klinkt de SCC veel te hard, maar daar kan TeddyWareZ niet veel aan doen.

### **Conclusie**

Er komen tegenwoordig weinig muziekdisks voor de SCC uit. Iedereen die zijn SCC nog graag eens wil gebruiken kan overwegen om Tunez II aan te schaffen. De muziek en de grafische omlijsting zijn goed, dus daar ligt het niet aan. Neem ook eens een kijkje op de homepage van TeddyWareZ voor downloads van oudere producten zoals Tunez: Garfield edition en SCC-Blaffer, het muziekprogramma voor de SCC.

Tristan Zondag

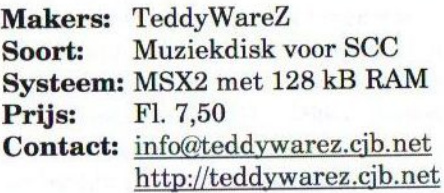

Position<br>Pattern<br>Bow 2s1041 25  $02$ LOW<br>Fime 00:24<br>Frequency 50Hz Tiene **Cuanners 6** Tempo 24 BESPECTED ENDING Te**lenamin**<br>Unknins Don't (<br>Filenting Stors!)<br>Sunnenty Stors!)<br>TAK THE TAK YOU

(Advertentie)

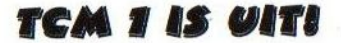

Dit nieuwe diskmagazine van het Totally Chaos Team is te koop op de beurs in Bussum voor deprijs van FI. 5,—. Het is ook mogelijk om een abonnement te nemen. Voor Fl. 25,- krijgt u vier nummers per jaar. Breng een bezoekje aan de stand naast het MSX-Info Blad voor meer informatie!

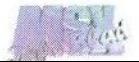

### V9990 tekstemulator?!

Naast allerlei werkzaamheden voor Sunrise for MSX is Koen van Hartingsveldt bezig met het ontwerpen van G-Basic, een Basic die speciaal geschreven is voor gebruik met de Graphics- en Video9000. Op dit moment is Koen bezig met het implementeren van een tekstemulator, waarover hij nu enkele dingen uitlegt.

T ot op heden is er voor de Graphics9000 geen tekstscherm met 80 karakters per regel beschikbaar, zoals bij SCREEN 0. Daarom ben ik nu bezig om dit scherm te emuleren op een V9990. Het moet een tekstscherm worden dat maximaal 85 karakters per regel en maximaal 26 regels kan bevatten. Het zal echter nog een hele kluif zijn om dit te realiseren. Mocht deze tekstemulator (eigenlijk: tekstschermemulator) naar tevredenheid werken, dan zal het in G-Basic worden opgenomen, zodat ook Graphics9000 gebruikers zonder Video9000 op een prettige manier met G-Basic kunnen werken.

### Een karakter op het MSX scherm zetten

Er zijn in principe twee manieren om een karakter op het MSX <sup>2</sup> tekstscherm te zetten. De eerste methode maakt gebruik van de CHPUT routine in de BIOS; bij de tweede methode wordt het karakter direct in het V9938/58 VRAM geschreven, zoals met VPOKE 0,65. De V9990 tekstemulator moet ervoor zorgen dat het karakter niet bij de V9938/58 terechtkomt, maar bij de V9990. Dat houdt in dat de emulator een 'plaats karakter' actie moet afvangen om deze naar de V9990 te leiden.

ngen uttegt.<br>Bij de CHPUT routine in de BIOS is dit geen probleem. Bij het aanroepen van deze routine wordt er immers eerst naar een zogenaamde 'hook' gesprongen en die hook kan worden afgebogen naar een V9990 versie van de CHPUT routine. Programma's echter die van de laatste methode gebruik maken, zullen nooit op de V9990 kunnen werken aangezien dit soort directe communicatie met het VRAM niet softwarematig af te vangen is. Dit is één van de redenen waarom een V9990 tekstemulator nooit volledig compatible zal zijn met het MSX tekstscherm.

Kortom, alleen die software die gebruik maakt van de standaard CH-PUT routine in de BIOS zal bruikbaar zijn in de geëmuleerde tekstmode van de V9990.Gelukkig behoren de MSX Basic interpreter en MSX-DOS tot deze software, zodat cursor, prompt, ingetikte commando's, directory lijsten en BASIC listings netjes zichtbaar zullen zijn.

Overigens bestaat er wel een manier om ook de karakters, die via directe VRAM communicatie op het scherm zijn gezet, naar de V9990 te sturen. Door regelmatig het V9938/58 VRAM uit te lezen en dit naar de

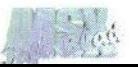

V9990 te sturen, zal het geëmuleerde tekstscherm steeds netjes weergeven wat er op het V9938/58 scherm staat. Het updaten van een kompleet tekstscherm blijkt echter zo lang te duren (slechts <sup>5</sup> updates per seconde op een <sup>7</sup> MHz MSX2), dat deze methode niet bruikbaar is.

### Hoe gaat de tekstemulator te werk?

Met de V9938/58 kan de MSX een karakter op het scherm plaatsen door op de juiste plaats in het VRAM de ASCII code van dat karakter te zetten. Het is, afgezien van een viertal bytes om het betreffende VRAM adres aan de VDP door te geven, slechts <sup>1</sup> byte dat naar de VDP gestuurd hoeft te worden, wat relatief weinig processortijd kost. Bij het weergeven van het beeld door de V9938/58 leest deze het VRAM, komt al die ASCII codes tegen, en vervangt deze automatisch en hardwarematig door een tweekleurig bitmapje. Dit wordt ook wel 'character based' genoemd en de schermmodes heten dan ook 'pattern modes'.

Nu beschikt de V9990 wel over een tweetal pattern modes, waaronder één met een horizontale resolutie van 512 pixels, maar deze kan slechts karakters van 8 x 8 pixels weergeven. Dit in tegenstelling tot het MSX tekstscherm, waar de karakters 6 x 8 pixels zijn. De V9990 kan in de pattern mode dan ook niet meer dan 512/8=64 karakters per regel weergeven. Voor een tekstemulator, die nog enigszins compatible moet zijn met het 80 koloms tekstscherm van de V9938/58, is dit onacceptabel. Een voorbeeld van zo'n 64 koloms tekstemulator is te zien bij Power Basic.

Bij de V9990 zullen die karakterbitmapjes dus handmatig op het scherm moeten worden gezet. Concreet komt het erop neer, dat de Z80 bij elk karakter dat op het V9990 scherm moet komen, de V9990 de opdracht moet geven om het juiste bitmapje op de juiste plaats te zetten. Het geven van deze opdracht kost de Z80 relatief veel tijd. Het daadwerkelijk uitvoeren van deze opdracht kost gelukkig maar weinig tijd, omdat de V9990 tamelijk snel is. Desalniettemin zal de tekstroutine zo'n 35% langzamer zijn dan de originele CHPUT BIOS routine. Gelukkig is hier in de praktijk weinig van te merken.

### We zijn er nog niet

Tot zover het gedeelte dat de CHPUT BIOS routine zal gaan vervangen om een karakter op het V9990 scherm af te drukken. We zijn er dan echter nog niet. Denk maar eens mee. Stel, de CHPUT routine is afgebogen en voert nu nog slechts de V9990 afdrukroutine uit, op de manier zoals hierboven beschreven. En stel dat we beginnen met een leeg scherm met de cursor links bovenin. We typen in:<br>PRINT "HALLO ALLEMAAL". Dit "HALLO ALLEMAAL". Dit wordt door de V9990 versie van de CHPUT routine netjes op het V9990 scherm getoond. So far so good!

Na een druk op [RETURN] gebeurt er echter niets! Even denken. Wat gebeurt er in de MSX als er op [RETURN] gedrukt wordt? Tja, dan moet de computer de ingetikte regel gaan uitvoeren. Maar hoe weet die MSX dan, wat er is ingetikt? Eh... slaat hij dat op in een buffer tijdens het tikken? Mis. Kijk maar mee:

De cursor staat weer links boven op een leeg scherm. We tikken eerst in: PRINT "HALLO ALLEMAAL" en geven geen [RETURN]. De buffer zou nudus PRINT "HALLO ALLEMAAL" bevatten. Vervolgens lopen we met de cursortoetsen naar het begin van bijvoorbeeld regel 15 en we tikken: PRINT "DIT IS EEN TEKST", wederom zonder [RETURN]. Intussen **bevat de buffer: PRINT "HALLO AL-<br>LEMAAL"PRINT "DIT IS EEN** LEMAAL "PRINT TEKST".

We gaan door. We gaan met de cursortoetsen een regel omlaag en tikken: VPOKE 8,ASC ("E"), nu mèt een druk op de [RETURN] toets. De <sup>A</sup> in HALLO'op de eerste regel van het scherm wordt nu een E. In de buffer staat op dit moment: PRINT "HALLO ALLEMAAL"PRINT "DIT IS EEN TEKST"VPOKE 8,ASC ("E").

Om weer op de eerste regel te komen drukken we op [HOME], waar intussen PRINT "HELLO ALLEMAAL" is komen te staan ten gevolge van die VPOKE actie. En nu geven we een IRETURNJ. Dan verwacht je dat de computer ook PRINT LEMAAL" gaat uitvoeren. Maar als de computer in onze buffer gaat kijken, dan staat daar toch heel wat anders. Zie hier één van de redenen waarom een dergelijke buffer bijhouden tijdens het tikken niet werkt.

Hoe kan de MSX dan weten wat er allemaal wel niet is ingetikt en met VPOKE's en PRINT commando's is veranderd? Maar één mogelijkheid: zodra op [RETURN] gedrukt wordt, kijkt de MSX op welke regel de cursor stond en gaat vervolgens deze regel uit het V9938/58 VRAM lezen. Op die manier krijgt hij alle ASC codes terug van de tekst die op dat moment ook daadwerkelijk op de betreffende regel van het scherm staat. Deze codes zet hij vervolgens in de reeds voorgestelde tekstbuffer. Enige tijd later zal deze buffer gebruikt gaan worden om de tekst 'tokenizen' en te interpreteren.

Nu terug naar de V9990. Er stond<br>reeds PRINT "HALLO" ALLEMAAL" "HALLO ALLEMAAL" op het V9990 scherm. Na een druk op [RETURN] gebeurde er uiteraard niets, want de MSX gaat nog steeds in het V9938/58 VRAM lezen, op zoek naar wat er op het scherm staat. En dat VRAM is leeg, want de karakters waren door de nieuwe CH-PUT routine naar de V9990 gestuurd en niet naar de V9938/58.

Er zijn twee oplossingen om dit probleem te ondervangen:

1. We zorgen ervoor dat naast het afdrukken van een karakter op het V9990 scherm, ook de standaard CHPUT routine nog wordt aangeroepen, om ervoor te zorgen dat de ASCII codes van alles wat op het scherm staat toch in het V9938/58 VRAM komt te staan.

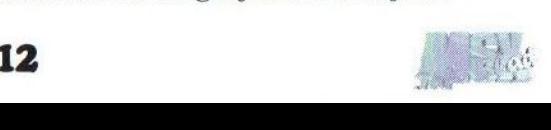

Zo kan de MSX nog nagaan wat ingetikt is. Het nadeel hiervan is, dat in feite twee CHPUT routines uitgevoerd worden: eerst de V9990 versie, en daarna nog de originele V9938/58 versie die in de MSX BIOS ROM zit. Dit komt zeker niet ten goede aan de snelheid: een aanroep van de CHPUT routine zou circa 2 keer zo veel tijd kosten.

2. Het afvangen en afbuigen van de BIOS routine, die na het geven van een [RETURN] het V9938/58 VRAM leest om te kijken wat er is ingetikt, en deze vervangen door eentje die in het V9990 VRAM gaat kijken. Deze af te buigen BIOS routine is de zogenaamde INLIN routine.

Met het oog op de snelheid is gekozen voor de tweede optie. Helaas kan niet zomaar het V9990 VRAM doorgespit worden op zoek naar de ASCIT codes, want die staan er niet. Er staan alleen maar karakterbitmapjes in dat VRAM, en het is ondoenlijk deze stuk voor stuk te gaan analyseren om te achterhalen of een bitmapje een <sup>A</sup> of een B is. Dus wordt in het gewone geheugen bijgehouden welke ASCII codes er op het V9990 scherm worden weergegeven.

Zoals uit het bovenstaande blijkt, komt er meer bij kijken dan je in eerste instantie zou verwachten. Ik ben echter al aardig op weg en moet alleen nog die INLIN routine afbuigen en daar een nieuwe variant voor schrijven. Eentje die in het RAM gaat kijken wat er op het V9990 scherm wordt weergegeven. Mocht dit alles voldoende positief uitpakken, dan zal G-Basic zeker voorzien worden van deze tekstemulator. Voor degenen die meer informatie willen of wellicht met mij hierover van gedachten willen wisselen, kunnen mij bereiken op het e-mailadres K.vanHartingsveldt@ITS.TUDelft. nl.

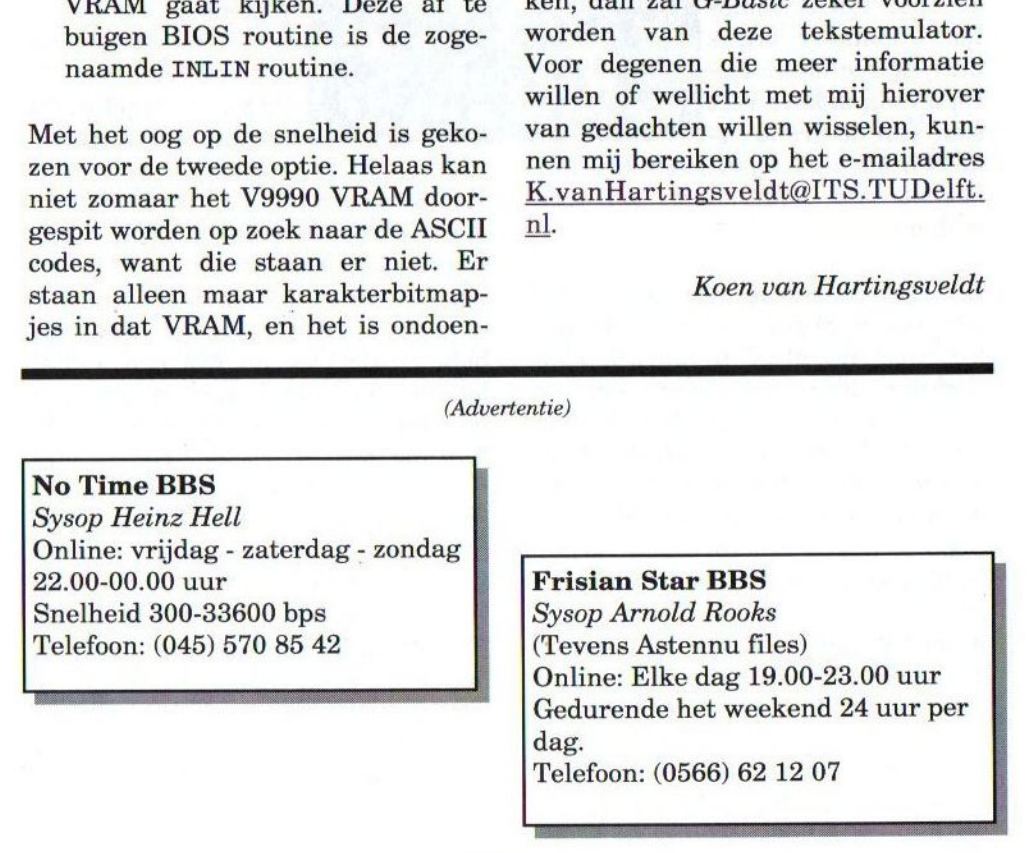

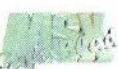

### Dead or Live

Onder deze op het eerste gezicht nogal vreemde titel gaat een vechtspel van CTRL+Break schuil, dat gelijkenis vertoont met het spel Fighters Ragnarök. Het werd op de Tilbeurs van dit jaar door MSX<br>
NBNO aan de man gebracht.<br>
Vooral op spelconsoles zijn man kant met een zwarte merkstift is bij-<br>
Vooral op spelconsoles zijn man kant met een zwarte merkst NBNO aan de man gebracht.

**J** ooral op spelconsoles zijn man tegen man vechtspellen enorm populair. Naast racespellen zijn het

meestal dergelijk type spellen, dat ervoor moet zorgen dat iedereen meteen naar de winkel rent om betreffende spelconsole en spel aan te schafdit type spellen in Europa voor de MSX dit type spellen in Eu-<br>ropa voor de MSX niet

komen. Er zijn mij zo geen speltitels bekend van Nederlandse softwaremakers.

In Japan daarentegen is het een tijd lang een rage geweest om vechtspellen voor de MSX te ontwikkelen. Fighters Ragnarök kent iedereen wel, maar waarschijnlijk zullen titels als Battle Street, Justwok en South Town's Hero wat minder bekend in de oren klinken. Het spel Dead or live is een zoveelste variant op dit spelconcept.

Alhoewel het spel van internet te downloaden is, kan het spel ook op diskette bij MSX NBNO verkregen worden. Het spel wordt geleverd op een merkloze DD diskette met daarop een kleurenetiket, dat aan de zijgewerkt. Het spel is alleen voor de turbo R en dat is natuurlijk jammer

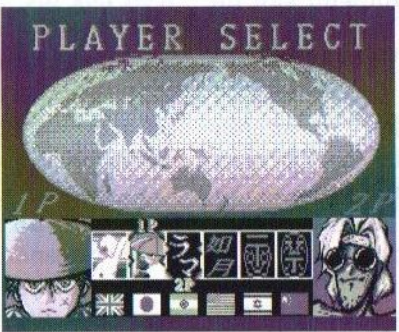

voor de MSX2/2+ eigenaars. Zoals zoveel turbo R spellen uit Japan wordt er nauwelijks gebruik gemaakt van de mogelijkheden van deze computer, zodat het spel ook gewoon op de<br>MSX2 uitgebracht had kunnen worden.

Het spel begint met het tonen van een scherm waarin een vechter kan worden geselecteerd. Naast de woorden 'player select' is er een aardbol te zien, met daaronder een selecteerbalk en de vlaggen van een aantal landen. In totaal kan er gekozen worden uit zes verschillende karakters om mee te spelen. Het is niet mogelijk om tegen de computer te spelen en dat is toch een groot gemis. Tijdens het selecteren is alles in een stilzwijgen gehuld. Zoals gewend van Japanse spellen wordt alleen de PSG en de MSX-Music gebruikt. In het spel zijn in totaal drie liedjes te vinden. Alhoewel deze muziekstukken van goede kwaliteit zijn, is dat toch vrij weinig.

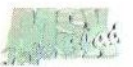

Na de gemaakte keuze met de spatiebalk te hebben bevestigd, verschijnt het speelveld in beeld. Bovenin het scherm is, naast de titel van het spel, een kleine aanwijzing te vinden voor besturing van de karakters met het keyboard of joystick. Jammer genoegis niet de moeite genomen om de Japanse teksten in de bijgeleverde documentbestanden te vertalen naar het Engels, zodat zelf moet worden uitgezocht hoe alles werkt.

Tevens wordt er in het speelveld een klok bijgehouden, die aftelt van 60 tot 0 seconden. Telkens wanneer er een klap of schop is uitgedeeld of ontvangen muteert de levensbalk van de speler. Als de klok op nul staat en/of de levensbalk van een speler leeg is dan is het spel afgelopen. De speler die van een aantal gevechten de meeste gewonnen heeft is de winnaar. Het is ook mogelijk, dat er een gelijkspel wordt gehaald.

Het is dus de bedoeling om zo min mogelijk klappen te ontvangen en zo veel mogelijk uit te delen. Als de karakters even niets doen bewegen ze toch. Dit is vaak een leuk gezicht. Het is wel jammer, dat dit niet helemaal vloeiend gebeurt en er regelmatig 'storing' in de figuurtjes optreedt in de vorm van pixels en blokjes, die er niet thuishoren. De karakters zijn heel verschillend vormgegeven. Sommige maken gebruik van attributen om de tegenstanders het leven zuur te maken, zoals bijvoorbeeld een hoed of een grote ketting. De bewegingen zijn vrij uitgebreid en hetis zelfs mogelijk om worpen te

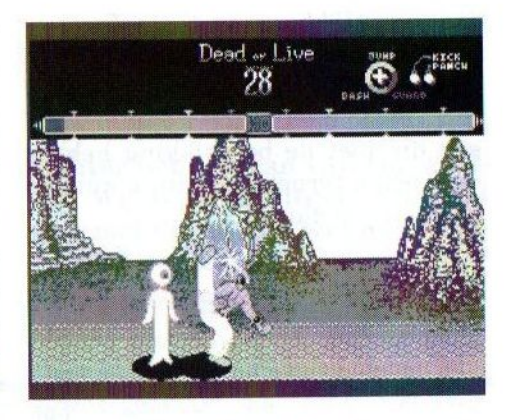

maken. Persoonlijk vind ik sommige bewegingen net iets te traag gaan, zeker gezien het gebruik van de turbo R. Verder is het opvallend dat, wanneer een speler achter de tweede speler terechtkomt, het poppetje van de tweede speler automatisch met het gelaat naar het poppetje van de eerste speler gewend wordt. Het is dus niet mogelijk om een poppetje van achteren te raken.

### **Conclusie**

Dead or Live is op zich best een aardig spelletje voor degenen, die van dit genre spellen houden. Ik denk wel, dat de MSX2/2+ eigenaren niet hoeven uit te zien naar een turbo <sup>R</sup> om dit spel te kunnen gaan spelen. Het spel was meer compleet geweest als er ook een mogelijkheid werd geboden om tegen de computer te spelen. Het ontbreken hiervan beperkt het speelplezier op een dusdanige manier, dat het spel door de meeste mensen na tien minuten spelen al aan de kant zal worden gelegd. Zeker gezien de redelijke graphics en de muzikale omlijsting van het spel, alhoewel het laatstgenoemde vrij karig is uitgevoerd in verhouding tot

een vergelijkbaar spel als Fighters Ragnarök, is het spel toch wel de moeite van het downloaden waard (http://w33.mtci.ne.jp/~itojun/). Mensen die niet de beschikking hebben over een internetaansluiting kunnen contact opnemen met:

MSX NBNO I. van Portugalstraat 9 5346 PJ Oss

Telefoon: (0412) 63 06 53 (Mari) (0412) 69 07 57 (Maico)

Gerrit van den Berg

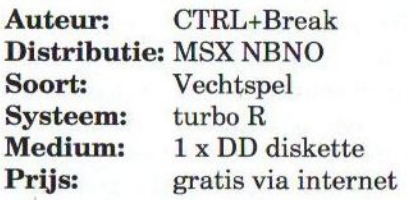

Indien <sup>u</sup> geïnteresseerd bent in één of meer van genoemde hard- en/of software, dan kan op de volgende manieren contact met ons opgenomen worden:

MSX-Info Blad P/a M.T. Stoker Rotterdamstraat 73 6415 AV Heerlen Telefoon: (045) 572 95 09 BBS: (045) 570 87 63 E-mail: m.t.stoker@hccnet.nl

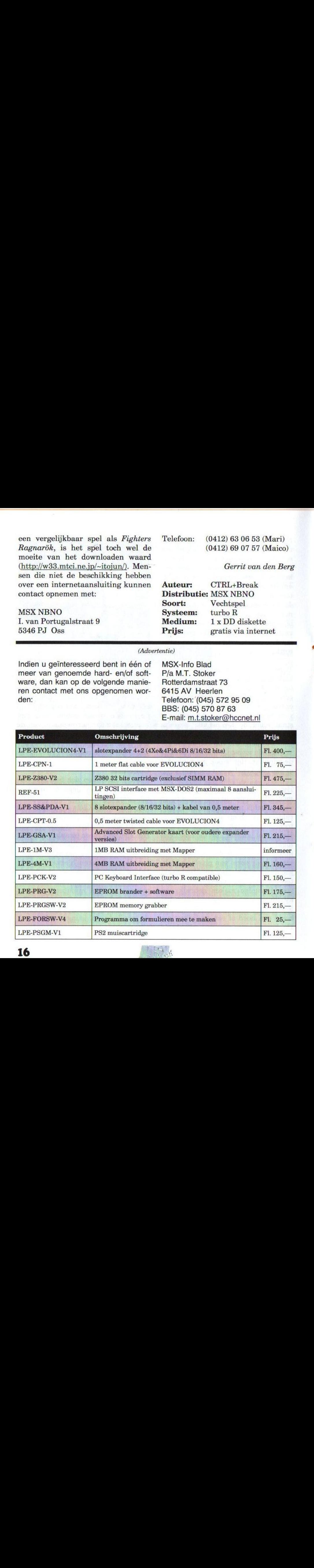

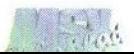

### ADVRAM

### Nieuwe hardware uit Brazilië

Via de MSX Mailinglist kwamen wij achter het bestaan van een nieuwe hardware uitbreiding uit Brazilië. Wij hebben uitgeplozen wat dit voor een uitbreiding is en wij hopen met dit artikel wat meer dui delijkheid richting de Europese MSX-ers te verschaffen.

 $\boldsymbol{t}$ én van de dingen waar een MSX programmeur speciale aandacht aan moet besteden is het programmeren en aansturen van het videogeheugen. Er moet door de Z80 altijd data aan de VDP worden doorgegeven. Standaard is daar het I/O-adres 98H voor beschikbaar, maar de Z80 kan slechts op gezette tijden dat adres aanspreken om te lezen van en schrijven naar de VDP. Een programmeur moet daarom altijd rekening houden met die toegangstijden. Dat maakt het programmeren van het videogeheugen vrij omslachtig en inefficiënt. In Brazilië is hardware ontwikkeld die daaraan een einde maakt: ADVRAM.

### ADVRAM en zijn werking

ADVRAM staat voor "Acesso Direto <sup>à</sup> VRAM" en pretendeert een nieuwe hardware-standaard voor de MSX te zijn. Het gaat om een klein circuitboard dat intern in de computer dient te worden aangesloten. Met ADVRAM wordt het mogelijk om het videogeheugen rechtstreeks aan te spreken. Doordat er geen rekening meer hoeft te worden gehouden met toegangstijden tot de VDP, wordt het programmeren van het videogeheugen een stuk makkelijker en sneller. ADVRAM maakt van het standaard VRAM statisch RAM, dat vergelijkbaaris met het geheugen dat in PC's wordt gebruikt als cache. Het (ver) plaatst dit altijd in page <sup>2</sup> (adres 8000H — 8FFFEH) van het slot waarin zich de MainROM bevindt (slot 0). Aangezien dit in de meeste MSXcomputers "vrij" is, wordt er minimaal aanspraak gemaakt op de hardware resources van de MSX. Alleen een aantal Koreaanse machines met een V9948 VDP maken wel gebruik van die page <sup>2</sup> en voor deze machines is ADVRAM dus niet geschikt.

ADVRAM gebruikt slechts 16 kB van het MainROM-slot, maar aangezien de meeste MSX2-computers over 128 kB VRAM beschikken, zal er een vorm van bank-switching moeten plaatsvinden. Er is gekozen om hiervoor van hetzelfde 1/O-adres gebruik te maken als de Memory Mapper. Hierdoor gedraagt AD-VRAM zich dan ook als een Memory Mapper, maar heeft de speciale mogelijkheid het VRAM te "spiegelen".

Doordat ADVRAM zich in vrijwel alle opzichten als een Memory Mapper gedraagt kan sommige software behoorlijk in de war raken en het VRAM willen gebruiken om data op

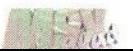

te slaan. Om dat te voorkomen kan de ADVRAM worden uitgeschakeld. Wanneer de ADVRAM is ingebouwd en de MSX wordt aangezet, staat de extensie altijd uitgeschakeld (default instelling). Via het controleregister kan deze worden ingeschakeld, door het zevende bit aan te zetten. Dit gaat door middel van een LD A, <sup>1</sup> ofeen IN A, (09Ah)-instructie.

Hoewel het in eerste instantie vreemd lijkt een waarde in het controleregister te schrijven door middel van een IN-opdracht, blijkt dit in de praktijk wel degelijk te werken. Dat komt doordat de Z80 een 16-bits databus heeft. De laagste 8-bits (bit 0- 7) vormen het geheugenadres, terwijl de hogere 8-bits (bit 8-15) de waarde van de accumulator bevatten. Wanneer nu de instructie IN A, (09Ah) wordt gegeven betreft de waarde in de hoge 8 bits niet de accumulator, maar de Z80-register B.

In de schermen 4, 5, en 6 is de 16 kB, die ADVRAM gebruikt, precies groot genoeg om alle informatie van één pagina te bevatten. Zonder AD-VRAM wordt in deze schermen meestal één pagina op het scherm getoond, terwijl de overige pagina's informatie bevatten voor bijvoorbeeld animaties. ADVRAM is echter snel genoeg om dat overbodig te maken: data kan gemakkelijker en sneller worden veranderd.

Wanneer met scherm 7 of hoger wordt gewerkt, werkt de VDP altijd in "interlaced mode". Dat betekent dat pixel <sup>1</sup> zich in de eerste 64 kB van het videogeheugen bevindt, het tweede pixel bevindt zich in het tweede blok van 64 kB VRAM, de derde pixel bevindt zich weer in het eerste blok van 64 kB videogeheugen, etc. Door bit <sup>6</sup> van het controleregister van het ADVRAM aan te zetten (de waarde <sup>1</sup> geven) kan ook deze in de "interlaced mode" worden gezet. Er kan gewoon lineair worden geprogrammeerd, alleen zorgt het circuitboard er zelf voor dat de uitvoering door de VDP op de juiste manier gebeurt.

Het voordeel van ADVRAM is dus dat er efficiënter kan worden geprogrammeerd. Het is zelfs mogelijk om de VDP taken uit te laten voeren terwijl er naar ADVRAM wordt geschreven of er van wordt gelezen. Hierdoor is een MSX met ADVRAM over het algemeen sneller. Afhankelijk van de gebruikte grafische instructie kan de snelheidswinst aanzienlijk zijn. Een ander voordeel is dat er zelfs Z80-code vanuit AD-VRAM kan worden uitgevoerd.

### Beschikbaarheid

Er worden in Brazilië slechts een dertigtal ADVRAM-boards gemaakt. De prijs ervan bedraagt 130 Reaal (zo'n 176 gulden). PC-bezitters kunnen ADVRAM uitproberen alvorens er één te kopen: de MSX-emulator BrMSX, versie 2.5, heeft een AD-VRAM-emulatie. Voor meer informatie en bestellingen kan men terecht op de website van Ademir Carchano:

http://www.carchano.com.br

Raymond de Heer

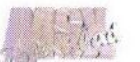

### MSX Hnostar 44

Het heeft een behoorlijke tijd geduurd, maar eindelijk is er dan toch een nieuw nummer van Hnostar verschenen, die wij zoals gewoonlijk vrij uitgebreid bespreken vanwege de vele nieuwtjes die er meestal in het blad te vinden zijn.

 $\int$  at direct opvalt is dat de om-<br>slag enkele veranderingen enkele veranderingen heeft ondergaan en in het voorwoord kunnen we lezen dat dit nummer het

begin is van een nieuwe periode. In nummer 43 werd al melding gemaakt dat Hnostar zich # aan het beraden was <sup>2</sup> over de toekomst. Ze hebben besloten om in ieder geval nog een jaar door te gaan. Een jaar Sondaard van de verwys van de verwys van de verwys van de verwys van de verwys van de verwys van de verwys van de verwys van de verwys van de verwys van de verwys van de verwys van de verwys van de v mers in het vooruitzicht waarin ons worden gesteld.

In "Noticias" worden weer allerlei computernieuwtjes gemeld. Zo blijkt Zilog een nieuwe

Z80-processor te gaan ontwikkelen, eZ80 genaamd. Ook wordt er melding gemaakt van de nieuwe slotexpander 'Evolución 4. Daarnaast blijkt de Japanse MSX-groep Frontline toestemming van ASCII te hebben gekregen om een nieuwe MSX te ontwikkelen.

Natuurlijk ontbreekt ook de rubriek "From Internet" niet en wordt weer een aantal MSX-websites besproken. In "Publicaciones" worden diverse MSX-publicaties besproken, waaronder Lehenak, Moai-Tech, FKD-Fan,

MSX-Info Blad en XSW-Magazine. Daarnaast blijkt in Japan het MSX Magazine weer nieuw leven ingeblazen te zijn door Syntax in samenwer-

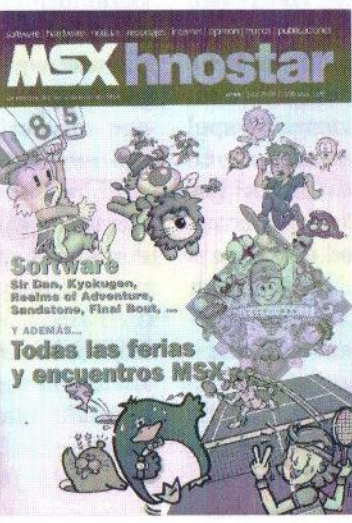

king met ASCII.

Het grootste deel van deze Hnostar wordt in beslag genomen door verslagen van verschillende MSXhappenings. Achtereenvolgens worden Til-<br>burg 2000 (zes pagina's), Den-Yu (vier pagina's), Bussum '99 (twee pagina's),<br>Barcelona '99 (twee pa-Barcelona '99 (twee pa-<br>
gina's), MadriSX '99<br>
(twee pagina's), MSX<br>
Harper '99 (twee World Expo '99 (twee

pagina's) en enkele kleinere, Spaanse MSX-bijeenkomsten (twee pagina's) besproken. Van elke beurs wordt van elke standhouder verteld wat ze te bieden hadden. De artikelen zijn rijkelijk voorzien van foto's, waardoor een goede impressie van de beurzen wordt verkregen.

Hnostar besteedt dit keer ook veel aandacht aan nieuw uitgekomen software. In vergelijking met voorgaande nummers wordter zelfs meer aandacht aan geschonken, doordat vrijwel elke titel een hele pagina

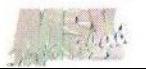

heeft gekregen. Nieuwe software die wordt besproken is Sir Dan, the Lost Years, Kyokugen, Realms of Adventure, Sex Bomb Bunny, Final Bout, NV Diskmagazine, Fudebrowser 1.3 en Sandstone. Sir Dan is een spel in de stijl van Maze of Gallious, dat nog niet helemaal afis. Aan de schermfoto's te zien lijkt het zelfs een regelrechte kloon te zijn van dit spel, maar afgezien van het feit dat het nu MSX2-kwaliteit is bevat het spel ook heel veel eigen elementen. Het is een veelbelovend spel. Kyokugen is een schietspel uit 1997 van de Japanse groep M-kai. Het doet denken aan Aleste. Het is een goed verzorgd spel en men is er dan ook zeer over te spreken. NV Diskmagazine is het diskmagazine van Syntax, waarvan MSX-NBNO de Europese distributie op zich heeft genomen. Het is een goed verzorgd diskmagazine en zeker de moeite waard eens te bekijken.

In "Hazlo tu mismo" wordt aandacht besteed aan hoe met de Video9000 gedigitaliseerd kan worden. Vervolgens wordt de LPE Z380 van Leonardo Padial, besproken, waarna de maker zelf zijn eigen ervaringen met de Z380 verteld. Hnostar wordt afgesloten met de oude vertrouwde rubriek "Opinión". Deze is echter wel in een nieuw jasje gestoken.

### **Conclusie**

Gelukkig heeft Hnostar besloten in ieder geval nog een jaar door te gaan en kunnen we het komende jaar vier nummers verwachten. Het magazine heeft een andere lay-out gekregen, maar blijft van dezelfde hoge kwaliteit als vanouds. Persoonlijk vind ik de nieuwe lay-out een verbetering. Van mij mag er echter wel wat minder uitvoerig over MSX-beurzen geschreven worden.

Degenen die geïnteresseerd zijn in een abonnement, kunnen contact opnemen met:

### MSX NBNO

I. van Portugalstraat 9 5346 PJ Oss Telefoon: (0412) 63 06 53 (Mari) (0412) 69 07 57 (Maico)

Raymond de Heer

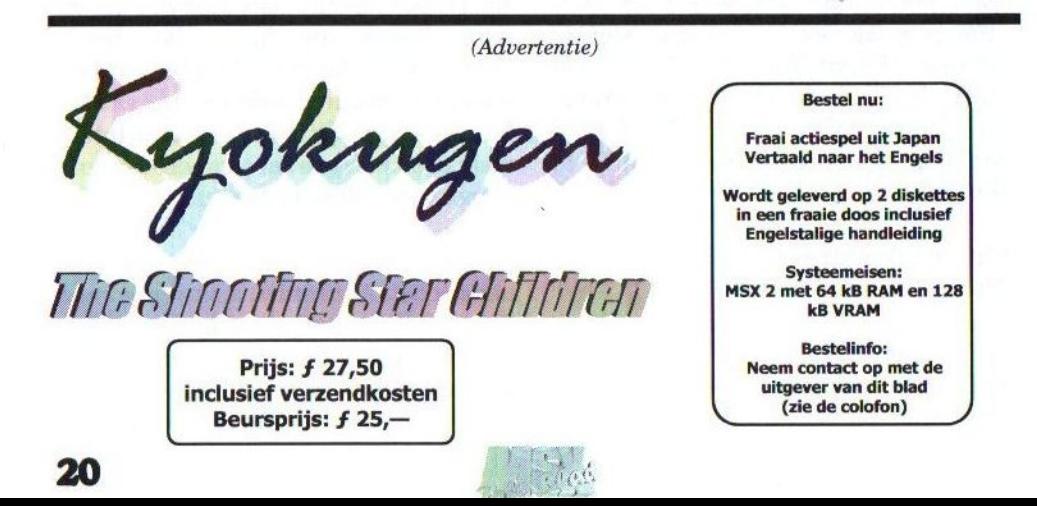

### 3D games spelen op de MSX?

Het programmeren van "first person perspective" 3D-games

Veel mensen denken dat het maken van 3D-spellen op de MSX geen haalbare kaart is door de trage Z80 CPU. David Heremans bedacht echter een methode om dergelijke spellen met een redelijke snelheid op de MSX te laten werken. MSX-Info Blad kreeg toestemming om zijn Engelse uitleg in aangepaste vorm te publiceren.

**iWinneer naar andere computer**<br>het op dat 3D-games tegenwoordig platforms wordt gekeken, valt ontzettend populair zijn. Met name van de zogeheten "first person perspective"-games, games waarbij het spel vanuit de ogen van de hoofdpersoon bekeken wordt, zijn vele varianten op de markt gebracht. Deze hype begon een aantal jaren geleden met de verschijning van Wolfenstein 3D voor de PC. Dit spel introduceerde het vrij wandelen door een driedimensionaal weergegeven doolhof. Natuurlijk waren er al vele RPG's, waarin naar hartelust door een (ondergronds) doolhof kon worden gewandeld, maar daarbij ging het om een recht-toe-recht-aan gebeuren en vijanden waren statische afbeeldingen die voor je werden afgebeeld. In tegenstelling tot Wolfenstein 3D waren RPG's turn based en real-time graphics waren niet belangrijk.

Ook op de MSX is het mogelijk realtime graphics in games toe te passen<br>en dit artikel geeft de (on) artikel mogelijkheden aan van het programmeren van een "first person perspective" game op de MSX. Het artikel was te lang om in één keer in MSX- Info Blad te publiceren en is daarom in twee delen gesplitst. In dit eerste deel worden de verschillende methoden bekeken en wordt wat uitvoeriger stilgestaan bij sprite clipping. Overigens wordt alleen stilgestaan bij het ontwerpen en tekenen van de game-array zelf en wordt er geen aandacht besteed aan de 'artificial intelligence' van vijanden, het aantal mogelijke wapens en de detectie of een speler of een vijand door een afgevuurde kogel is geraakt.

is

### Static tunnel traveling

Natuurlijk kan altijd volgens het aloude principe van static tunnel traveling worden gewerkt. Het is waarschijnlijk de oudste methode om "first person perspective" games te maken en werd in diverse RPG's gebruikt. Het voordeel van deze methode is dat de CPU niet erg belast wordt en daardoor vrij snel is. In een aantal MSX-games werd deze methode dan ook toegepast. Zo werd er bij de "light gun" voor de MSX een spel geleverd dat op deze methode was gebaseerd. Andere voorbeelden zijn Wizardry en Might & Magic IV. Deze games zijn echter behoorlijk statisch, omdat de speler zich altijd

in het midden van de tunnel bevindt en het om zich heen kijken is beperkt tot veelvouden van 90 graden. Dat betekent dus dat je voor je, links, rechts en achter je kunt kijken en de hoofdpersoon zich niet echt vrij kan bewegen zoals in Wolfenstein 3D wel het geval is. Real-time graphics spelen bij static tunnel traveling nagenoeg geen rol.

### Voxel landschap

Deze methode wordt vaak toegepast in de demo's van diverse games, vooral na het verschijnen van de helikopter emulatie game Commanche in 1994. Met deze methode kunnen heel goed schitterende (weerspiegelende) oppervlakten worden gecreeerd, waardoor het uitstekend geschikt is om outdoor omgevingen te maken.

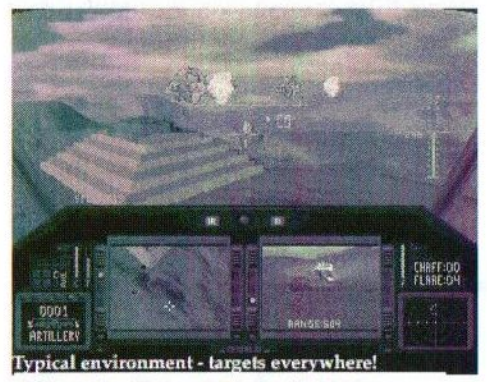

Figuur 1 - Screenshot van de PC-Game Commanche uit <sup>1994</sup>

Het idee achter deze methode is dat voor elke pixel op het scherm virtuele lichtbundels van het oog via het beeldvlak geprojecteerd worden totdat de grond wordt bereikt (ray tracing). Door een tweedimensionale hoogtekaart te gebruiken waar elk paar coördinaten (x,y) een hoogte <sup>z</sup>

ten opzichte van de grond heeft, kan elke pixel een kleur krijgen die afhankelijk is van zijn hoogte ten opzichte van de grond. Deze methode kan nog verder geoptimaliseerd worden door elke verticale rij pixels te 'tracen'. Gestart wordt op het niveau van de speler met waarde (x,y) en hoogte z. Vervolgens wordt de rij pixels getraceerd totdat <sup>z</sup> de waarde van de grond heeft bereikt. Door de kleur van de pixel af te laten hangen van de z-waarde kan een gradiënt van blauw (z=0; water) via geel (strand), groen (grasland) en bruin/ grijs (gesteente) naar wit (sneeuw) worden verkregen.

Een nog beter effect kan worden bereikt door een zelfstandig kleurenpalet te gebruiken. Hierdoor is het mogelijk om een kleurgradiënt aan te brengen in punten op dezelfde hoogte <sup>z</sup> (bijvoorbeeld een meer met ondiepe en diepere gedeelten) en is het veel gemakkelijker om schaduwen van hoger gelegen gedeelten van de game-array te berekenen

In principe kan deze methode gebruikt worden op de MSX. Echter is in scherm 3 de snelheid al behoorlijk laag, ondanks dat een programma in geoptimaliseerde assembly werd gebruikt. Bovendien is het uiteindelijke resultaat niet je van het vanwege de lage resolutie van scherm 3. Een ander probleem is dat een mapper page van 16 kB precies groot genoeg is om een kaart van 256x64 pixels te bevatten. Dat betekent dus dat voor een kaart van 256 x 256 pixels er al vier mapper pages in beslag worden genomen door de kaart van de

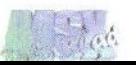

speelomgeving alleen. Dat maakt deze methode verre van optimaal om in MSX spellen toe te passen.

### Wolfenstein 3D

Ook Wolfenstein 3D maakt gebruik van een ray-tracing engine. Voor elke verticale rij pixels op het scherm wordt een lichtbundel (ray) 'getraced' totdat deze samenvalt met een muur. Door de afstand die de ray heeft afgelegd tot het moment dat die met een muur botst te berekenen, kan de schaling worden berekend die moet worden gebruikt om deze muur te tekenen. Alle afstanden worden in een array opgeslagen, waardoor het makkelijk is verschillende kolom-arrays met elkaar te vergelijken. Stel dat we een muurarray en een vijand-array hebben. Als de afstanden van de vijand tot de speler groter zijn dan de afstanden van de muur tot de speler, betekent het dat de vijand zich achter de muur bevindt en de speler deze niet kan zien.

Deze methode is een stuk simpeler dan de Voxel-methode. We hoeven nu geen rekening meer te houden met de z-waarde (die wordt niet meer gebruikt). Op de MSX is het met redelijke snelheid in scherm 3 te realiseren. Er zijn echter wel enkele nadelen:

- \* De code is complexer wanneer "fancy" muren gewenst zijn. Een muur opvullen met één kleur is behoorlijk snel, maar wanneer de muur 'getextured' moet worden, wordt het een stuk lastiger.
- \* Scherm 3 is te blokkerig om vijan-

den herkenbaar af te beelden. Bovendien moet er veel met sprites worden gewerkt en is het aantal sprites tegelijkertijd op het scherm erg gelimiteerd.

- <sup>+</sup> Het gebruik maken van sprites betekent dat het niet mogelijk is om een gedeelte van de vijand achter een muur te verbergen. Het is daarvoor noodzakelijk sprites te definiëren waarin meer en meer rijen missen (zie figuur 2).
- \* Er kan geen gebruik worden gemaakt van pilaren, aangezien deze alleen het middengedeelte van de sprite bedekken. Dat betekent dat er nog meer sprites gedefinieerd moeten worden, waardoor de te gebruiken sprite routine erg complex wordt.

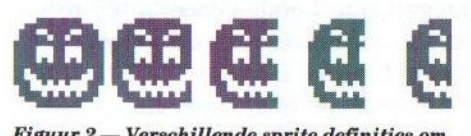

Figuur 2 — Verschillende sprite definities om clipping mogelijk te maken

### Doom

Doom gebruikt portal rendering, wat een nog simpeler rendering methode is dan die in Wolfenstein 3D wordt gebruikt. In plaats van elke verticale rij pixels te tracen wordt een grote 2D/3D omgeving opgedeeld in verschillende kleinere gedeeltes. Dat betekent dus dat in plaats van te proberen om bijvoorbeeld een etage in een huis in één keer te beschrijven, elke kamer apart wordt beschreven. Elke kamer is een eigen wereld en sommige delen van muren zijn "portals" naar andere werelden, dus naar andere kamers of ruimtes (zie figuur 3). Met deze methode wordt

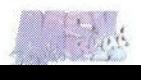

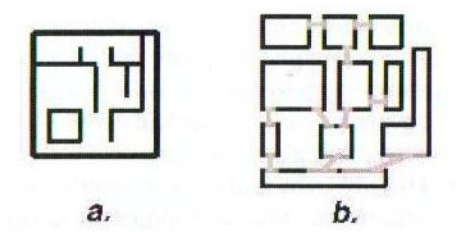

Figuur 3 — Portal rendering methode A. Een normale kaart

B. Dezelfde kaart maar nu is de gehele ruimte opgesplitstin meerdere, kleinere ruimtes, waarbij de portals in donkergrijs zijn weergegeven. In lichtgrijs zijn de verbindingen weergegeven.

het mogelijk om een op Doom lijkend spel met een tweedimensionale spelomgeving met (kleine) hoogteverschillen op de MSX te maken!

### Portal rendering op de MSX

Om het programmeren zo eenvoudig mogelijk te houden moeten de te definiëren ruimtes aan de volgende eisen voldoen:

- \* Muren zijn altijd verticaal
- \* Muren zijn altijd recht en vlak
- \* Er zijn geen overhellende muren

Daarnaast kan als extra criteria gesteld worden dat de vloer en het plafond volkomen horizontaal zijn (geen hellingen en dergelijke). Hierdoor kan volstaan worden met twee variabelen om de vloer- en de plafondhoogte te beschrijven.

De eenvoudigste ruimte is een zogeheten convex ruimte, wat wil zeggen dat wanneer de vloer-, muur- en plafondlijnen worden gezet, geen enkele lijn een ander kruist. Hierdoor maakt het niet uit welke muur als eerste wordt getekend en/of ingekleurd, aangezien geen enkele muur een andere muur overlapt. Alle intersecties bevinden zich buiten de gedefinieerde ruimte. Hierdoor is een tijdverslindende sortering niet meer nodig, wat de snelheid van het spel alleen maar ten goede komt.

Natuurlijk is een wereld die uit slechts één ruimte bestaat niet voldoende om een spel interessant te maken, maar muren kunnen ramen en/of deuren bevatten. Deze deuren vormen "portals" naar andere, opnieuw te definiëren ruimtes. Portal rendering is heel goed mogelijk op de MSX:

- \* De hoeveelheid geheugen die noodzakelijk is om een ruimte te beschrijven is klein. Voor een ruimte met n muren zijn slechts n+1 (x,y) coördinaten noodzakelijk om te bepalen waar de intersecties van de muren zich bevinden. Andere noodzakelijke informatie zijn de vloerhoogte, plafondhoogte, waar zich deuren (portals) en/of ramen bevinden, data om de rendering te optimaliseren en hoeveel vijanden en/of objecten zich in de ruimte bevinden.
- <sup>+</sup> Wanneer er met een rotatiefunctie fx) wordt gewerkt, betekent dat er voor een verplaatsing van punt a naar b geldt dat  $f(a+b)=f(a) + f$ (b). Naast rotatie rond de speler is dit ook handig voor rotaties van ruimtes die zichtbaar zijn via de portals. Iedere ruimte heeft een eigen rotatie-as en oorsprong. Hier zal in deel twee van dit artikel uitvoeriger op ingegaan worden.
- \* Clipping van sprites van vijanden is zeer eenvoudig. In een ruimte kunnen eerst alle muren, dan de

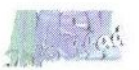

"portals" en ramen en vervolgens alle sprites worden afgebeeld.

- \* Omdat alle muren verticaal zijn, zijn de clipping grenzen, na een correctie op het perspectief, ook verticaal. Om clipping uit te voeren kan worden volstaan met een simpele "if  $(x < x1)$  or  $(x > x2)$ " test, die erg snel is.
- <sup>+</sup> Wanneer alle vloeren en plafonds telkens dezelfde hoogte hebben, kan worden volstaan met het tekenen van een kleurgradiënt. Horizontale clipping is niet noodzakelijk. Om het spel een realistischer aanblik te geven, kan er natuurlijk voor worden gekozen om texture-mapping toe te passen, maar dat zal de CPU wel behoorlijk belasten, wat ten nadele is van de spelsnelheid.

Natuurlijk kleven er ook enkele nadelen aan de portal rendering methode, maar die kunnen zo veel mogelijk worden voorkomen door met het volgende rekening te houden:

\* Maak het onmogelijk om in meerdere ruimtes tegelijk te kijken. Voor het gelijktijdig zien van meerdere ruimtes is een recursie

a.

Figuur 4 – Het afbeelden van de gedefinieerde ruimte Eerst wordt de lege achtergrond afgebeeld (a), waarbij een gradient voor de vloer en plafond is gebruikt. Vervolgens worden de muren afgebeeld en ingekleurd (b).

algoritme noodzakelijk, wat een te grote aanslag op de memory stack zal plegen.

- \* Plaats niet te veel pilaren in een ruimte, aangezien dat betekent dat een ruimte in meerdere kleinere ruimtes zal moeten worden opgedeeld. Dat betekent dus dat er meer geheugen nodig is. Als bovendien een grote sprite voor een pilaar wordt gebruikt zal te veel tijd verloren gaan in het schalen van die pilaar.
- \* Bij Xmax en Xmin van de huidige "portal" zal sprite clipping kunnen optreden, waardoor er vreemde effecten in de sprite routine zullen optreden. Voor een perfecte clipping van sprites zal ook rekening met de vloer moeten worden gehouden. Wanneer de speler op een trap staat en niet recht voor zich uit staart maar naar de vloer kijkt, zal de vloerlijn niet meer een perfect horizontale lijn zijn. Om deze vloerlijn te berekenen ten behoeve van clipping heeft de MSX erg veel tijd nodig. Welke clipping methodes het beste gebruikt kan worden komt verderop in dit artikel aan de orde.

Wanneer twee kleine pilaren in

een ruimte wor-<br>den geplaatst. wordt deze ruimte in kleinere ruimtes opgedeeld (zie figuur 5). Wanneer een speler zich in ruimte A bevindt  $b.$ en er in ruimte E zich drie vijanden

bevinden, bete-

geplaatst,

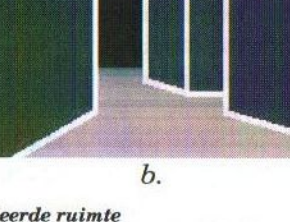

kent dat, dat de ruimte E en de drie vijanden elk drie maal worden berekend. Dit probleem zal in het tweede deel van deze uitleg uitvoeriger worden besproken.

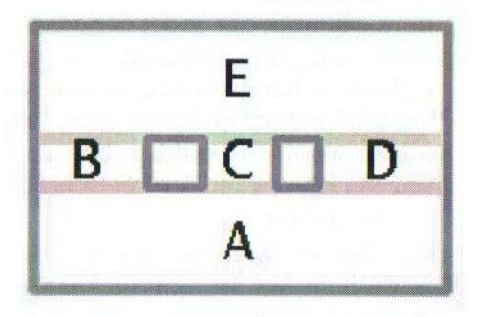

Figuur <sup>5</sup> — Ruimte waarin twee kleine pilaren zijn geplaatst

### Het effect van clipping

Clipping zalaltijd veel tijd in beslag nemen, vooral als perfecte clipping wordt nagestreefd. Om de rendering van de ruimte te versnellen kan het beste worden volstaan met eenvoudigere methoden van clipping, die wel minder perfect zijn. Welke methode wordt gebruikt verdient wel de nodige aandacht, aangezien het leidt tot rare effecten in de rendering van de 3D-omgeving. Laten we dat eens de-

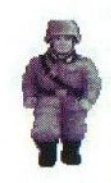

monstreren aan de hand van een voorbeeld: er is een ruimte gedefinieerd en in één van de muren bevindt zich een raam. Achter dit raam bevindt zich de hier links afgebeel-

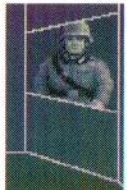

de vijand.

Perfecte clipping zoals links is te zien kan worden bereikt, maar zal veel tijd gaan kosten. Nadat de

sprites in de andere ruimte zijn geplaatst, wordt teruggekeerd naar de eerste ruimte en worden de verschillen in plafond hoogtes van de ruimtes berekend en aan de hand daarvan wordt clipping uitgevoerd.

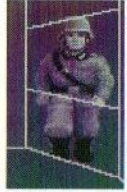

Aangezien de MSX geen supersnelle boord heeft kan er ook voor <sup>|</sup> worden gekozen geen clip- [ping toe te passen, maar de gehele sprite af te beel-

den. Zoals links is te zien doet dit wel afbreuk aan het 'raam'-effect. Bovendien kost ook het afbeelden van de complete sprite de CPU behoorlijk veel tijd.

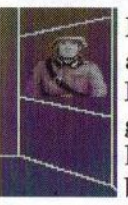

<sup>|</sup> Het raam is te beschouwen als een parallellogram. Binnen deze parallellogram is weer een rechthoek te tekenen, die gebruikt kan worden ten be-

hoeve van clipping. We zoeken de grootst mogelijk rechthoek die binnen het parallellogram pas en gebruiken die als clipping grenzen. Het effect is in de afbeelding links te zien. Een te smalle rechthoek kan wel tot erg vreemde effecten leiden.

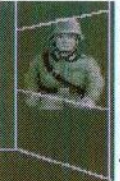

Een iets andere methode is om niet gebruik te maken van een rechthoek binnen het parallellogram, maar juist erbuiten. Door de kleinste rechthoek te kie-

zen die precies om het parallellogram past en die als clipping grenzen te gebruiken wordt het resultaat als hier links is te zien verkregen. Ook dit is geen perfecte clipping (er

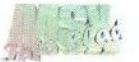

is nog altijd een deel van de sprite zichtbaar buiten het raam), maar geeft een heel acceptabel resultaat.

### Verfraaiende extra's

Natuurlijk kan een wereld worden gecreëerd, waarbij iedere deur toegang geeft tot een aangrenzende ruimte. Maar bij PC-games hebben diverse spelontwikkelaars ook allerlei verfraaiingen aangebracht in hun 'first person perspective'-kloon. Zo kent Quake teleporters waarbij je de plek ziet voor je ernaar toe wordt geteleporteerd; HalfLife kent gekleurde transparante ramen en in Duke Nukem bevinden zich camera's waarmee je in een totaal ander deel van de game map kunt gluren. Door het toepassen van de volgende extra's kunnen dergelijke effecten ook heel goed met portal rendering op de MSXbereikt worden:

- <sup>+</sup> Een portal hoeft niet altijd verbonden te zijn met een aangrenzende ruimte. Door de portal te verbinden met een ruimte in een totaal ander gedeelte van de game map en deze ontoegankelijk te maken, kan eenvoudig een camera-effect als in Duke Nukem worden bereikt. Wanneer de portal wel toegankelijk is, is dat min of meer het "teleport met preview"-effect uit Quake.
- <sup>+</sup> Wanneer een portal in ruimte A toegang geeft tot ruimte B hoeft dat niet te betekenen dat er in ruimte B altijd een portal naar ruimte A aanwezig hoeft te zijn. Als de speler door de portal is gegaan, kan een "zware dreun"hoorbaarzijn en als de speler zich omdraait ziet hij een dichte deur in

plaats van de portal naar ruimte A.

- <sup>+</sup> Gekleurde ramen en/of spinnenwebben op de portals kunnen vrij eenvoudig worden gecreëerd door in de definitie van portals extra variabelen op te nemen. Deze variabelen bepalen welk effect de portal moet hebben zodra de ruimte erachter is getekend. Dit kan een kleurfilter over de zojuist getekende ruimte zijn (in scherm 8 is dat te realiseren door een rechthoek te tekenen en door middel van een AND functie een groen, rood of blauw filter "er over heen" te laten gaan). Ook kan een extra textureeffect over de portal worden getekend, zoals tralies, spinnenwebben en dergelijke.
- Leuke game effects kunnen worden gemaakt door bovenstaande suggesties met elkaar te koppelen. Door bijvoorbeeld de toegang tot een portal te blokkeren en tegelijkertijd een kleurfilter toe te passen, kan eenvoudig een 'force field'-effect worden bereikt. Dit force field blijft aanwezig totdat een bepaald voorwerp in het bezit van de speler is, waarna de portal wel toegankelijk is.

Tot zover het eerste deel over het programmeren van een 'first person perspective' game op de MSX. In het volgende nummer van MSX-Info Blad zal in het tweede deel uitvoeriger worden stilgestaan bij de datastructuur en het optimaliseren ervan.

> Originele tekst: David Heremans Bewerking: Raymond de Heer

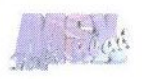

## De Sunrise 8 slotexpander nu weer verkrijgbaar!

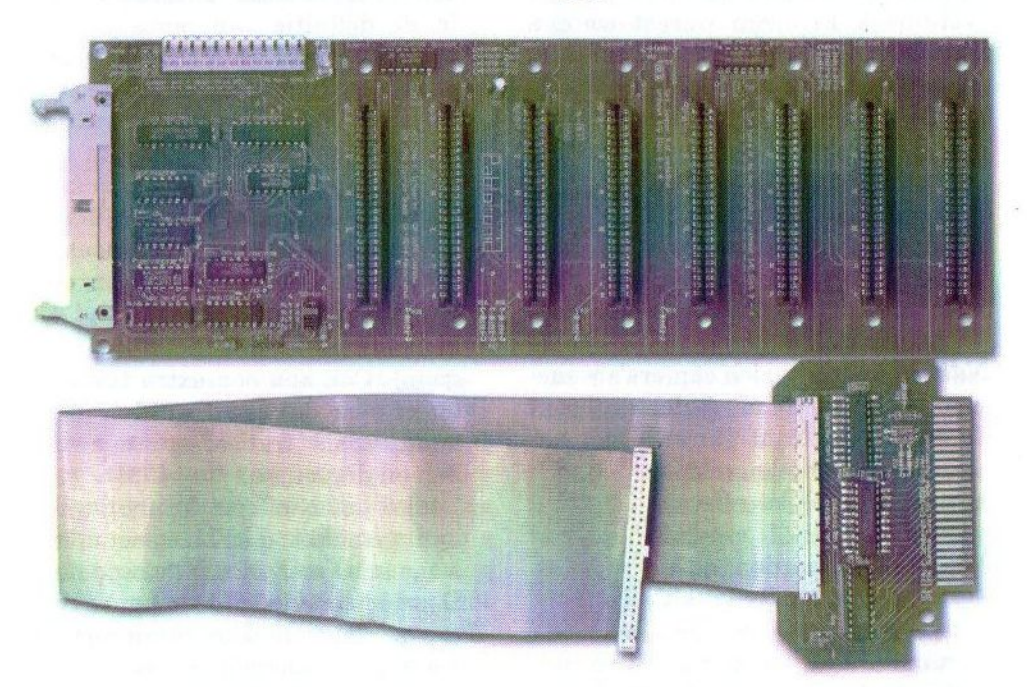

Met 4 sub-slots voor algemeen gebruik, waaronder IDE, SCSI, SCC, FM-Pac en gamecartridges, en 4 I/O slots voor I/O-only kaarten, zoals Graphics9000, Video9000, MoonSound, en Sunrise RS232C

Nu voor slechts FI. 299,— (EI. 314, inclusief verzendkosten)

Sunrise for MSX Postbus 61054 2506 AB Den Haag Telefoon: (070) 360 97 07 (tussen 22:00 en 24:00 uur) E-mail: rhiep@msx.ch Internet: http://www.msx.ch

(Verzendkosten bij rembours: Fl. 20,-)

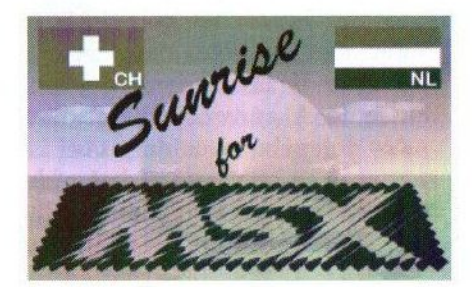

### Selfish

Van Kuniji Ikeda ontvingen wij een Cd met daarop muziek, die gemaakt is met PSG, FM en MIDI geluidsbronnen. Wij besloten de Cd te bespreken om de interesse bij de MSX-ers te polsen. Als er genoeg belangstelling voor deze Cd is, zullen wij het importeren uit Japan.

 $\mathcal{D}$ e Cd Selfish is gemaakt door "Dreams", oftewel Hayato Noguchi. De compactdisc bevat (MSX)

meld van een homepage op internet: http://www2s.biglobe.ne.jp/-cocotti, dreams, maar deze was ten tijde van

muziek afkomstig van PSG, FM en MI-DI geluidsbronnen. Naast twintig originele muziekstukken staan er ook elf 'Arrange sound tracks' op oftewel covers van bestaande muziek, wat het<br>totaal aantal numandere achtergrondmuziek van YS I, YS Il en

Wanderers from Ys en waarschijnlijk Dragonslayer VI is aanwezig. Helaas is de tracklisting grotendeels in het Japans, zodat de meeste titels niet goed leesbaar zijn. De meeste MSXers zullen dat waarschijnlijk niet zo erg vinden voor een uit Japan geïmporteerde Cd.

De jewelcase van Selfish wordt opgesierd door een eenvoudige, nette inlay met illustraties in (gematigde) kleuren. Aan de binnenkant is te lezen dat er onder andere een turbo R ST, een X68000, een X68030 en een Roland Soundcanvas SC-88ST zijn gebruikt bij de totstandkoming van de Cd. Er wordt ook een URL ver-

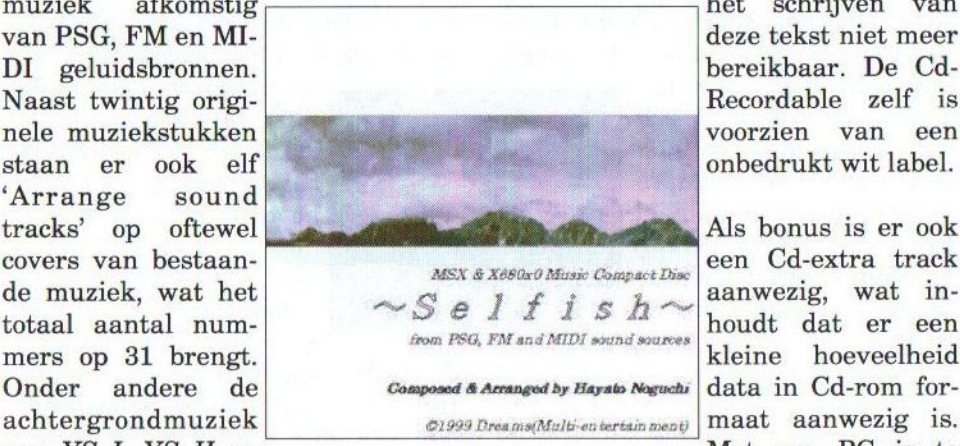

het schrijven van deze tekst niet meer bereikbaar. De Cd-Recordable zelf is voorzien van een onbedrukt wit label.

Als bonus is er ook data in Cd-rom formaat aanwezig is. Met een PC is te

zien, dat er voor 400 kB aan MuSI-CA, Z-MUSIC en MIDI versies van de op de Cd aanwezige muziek. Dit is een heel aardige feature, die ik ook graag zou zien bij andere Cd's.

Zoals eerder vermeld is, is een gedeelte van de muziek gemaakt met PSG en MSX-Music. Het is goed te herkennen of een nummer van de MSX komt, maar ondanks de grote verschillen tussen MSX, X68000 en MIDI muziek voelt de Cd toch aan als een compleet werk. De componist heeft op dat vlak in ieder geval netjes werk afgeleverd. Een kleine kant-

(Vervolg op pagina 31)

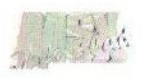

### Totally Chaos Magazine 0

Twee nummers geleden trof u bij dit blad een diskette aan met daarop het TCM <sup>0</sup> diskmagazine, dat door Jeremy Wiermans gemaakt is. Op ons verzoek heeft Frederik Boelens het aan een nader onderzoek onderworpen teneinde het magazine in de toekomst te kunnen verbeteren.

igenlijk is TCM <sup>O</sup> geen nieuw magazine, want zoals u wellicht weet had het Totally Chaos Team een tijdje terug ook al een diskmaga-

zine, genaamd TCI magazine. Toen waren ze echter genoodzaakt te stoppen, omdat de hoofdprogrammeur ermee ophield. Gelukkig heeft Jeremy Wiermans zich nu aangeboden als programmeur zodat er een tweede start kon worden gemaakt.

### Intro

TCM 0 begint met een simpel, maar informatief demootje. In een voorbij scrollende tekst worden enkele belangrijke mededelingen gedaan over dit magazine. De muziek komt me trouwens wel erg bekend voor. Deze is volgens mij ook al eens verschenen op één van de Datax magazines. De MoonSound liefhebbers hebben trouwens pech, want dit apparaatje wordt nog niet ondersteund. Na een druk op de knop wordt het magazine zelf ingeladen.

### Het magazine

Er verschijnen acht iconen op het beeldscherm. Deze staan rondom de rubrieksnaam en de lijst met bijbehorende onderwerpen. Door middel

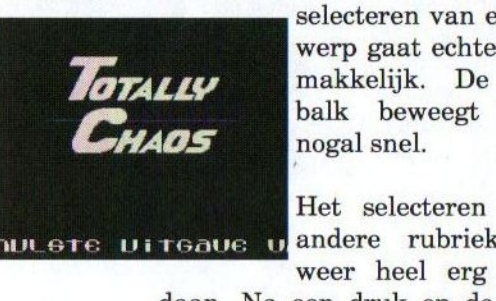

van de cursortoetsen kan een ander onderwerp geselecteerd worden. Na een spatie verschijnt dan de bijbehorende tekst op het beeldscherm. Het

> selecteren van een onderwerp gaat echter niet erg makkelijk. De selectiebalk beweegt namelijk nogal snel.

> Het selecteren van een wel weer heel erg leuk ge-

daan. Na een druk op de linker of rechter cursortoets draaien alle iconen een slag rond. En het icoontje dat boven aan staat geeft de soort rubriek aan. Bij een icoontje in de vorm van een chip hoort bijvoorbeeld de rubriek hardware, bij een prullenbak de rubriek diversen, enzovoort. Zo bestaat de disk dus-uit acht rubrieken en in elke rubriek staan gemiddeld zo'n vier à vijf teksten. In totaal staan er ongeveer <sup>35</sup> artikelen op de disk.

De teksten worden weergegeven door middel van een verticaal scrollende routine, dus net als bij bijvoorbeeld de Futuredisk. Nu neemt echter een tekst meteen het hele beeldscherm in beslag.Vrij belangrijk vind ik toch altijd wel het font waarmee de teksten worden weergegeven, en de-

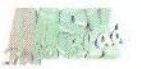

ze is bij TCM gelukkig in orde! Ook de inhoud van de meeste teksten is vrij goed te noemen. Toch was ik vrij snel uitgelezen, maar dit komt misschien ook wel doordat ik alle lijsten en reclameteksten heb overgeslagen. In de rubriek "Software" stond slechts één review van een nieuw product. De andere teksten gingen over een Eprom programma, een IDE Cd-rom driver en een soort besturingsysteem in aanmaak, genaamd Breeze. Als laatste waren er nog wat kleine programma's op de disk te vinden. Zo vond ik utilities voor de IDE-interface, beursfoto's en dergelijke.

### Conclusie

Er valt nog wel heel wat te verbeteren aan dit magazine. Niet zozeer aan het tekstuele gedeelte, want behalve het vrij lage aantal waren de teksten prettig leesbaar en er is voor elk wat wils. Het grafische gedeelte is helaas onder de maat en dit maakt het magazine een stuk saaier. Gelukkig hebben ze datzelf ook door en ze beloven, dat het de volgende keer

daadwerkelijk beter zal zijn. Ook de muziek was niet echt leuk meer, aangezien ik deze al kende van het Datax magazine en zelfs van sommige oude muziekdisks. Toch vind ik dit magazine een aanrader. Als de omlijsting wordt verbeterd, kan het zeker nog wat worden. Bovendien is het binnenkort het enigste Nederlandse diskmagazine wat nog over zal zijn. Eventuele medewerking aan dit magazine wordt bijzonder op prijs gesteld.

Bestelinformatie: Totally Chaos Magazine Marconistraat 22 6431 CG Hoensbroek Telefoon: (045) 522 97 89 E-mail: TC-Magazine@hotmail.com

### Frederik Boelens

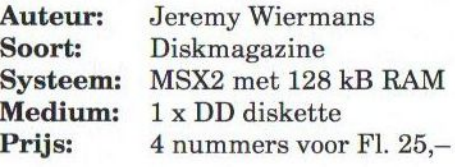

### (Vervolg van pagina 29)

tekening is dat de muziek een beetje te zacht is opgenomen.

### **Conclusie**

Ik vind Selfish een prettige Cd om te beluisteren. De muziek is rustig dus geschikt als achtergrondmuziek, in typische Japanse RPG-stijl zoals bekend van de Falcom spellen. De enige conclusie kan duszijn dat dit wederom een aanrader is voor de liefhebber. Aangezien de oplage klein zal zijn is het ook nog eens een leuk collectors item.

Tristan Zondag

Maker: Dreams (Multientertainment) Soort: Cd met MSX-muziek<br>Prijs: (nog) onbekend (nog) onbekend Reserveringen: m.t.stoker@hcenet. nl (045) 572 95 09

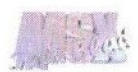

### The Blue Warrior

- Preview -

De Spaanse groep Moai-Tech is op het moment druk bezig met de afronding van hun nieuwe spel The Blue Warrior. Het spel zal via het Gamesabonnement van Sunrise worden verkocht. Wij mochten echter alvast een voorlopige versie als voorproefje ontvangen om in ons blad te bespreken.

oals gebruikelijk is, vangt ook dit spel aan met een begindemo. Het is echter wel jammer dat de gehele demo in het Spaans is. Maar we mogen er eigenlijk wel van uitgegaan, dat deze vertaald zal worden naar het Engels, omdat het via het Gamesabonnement wordt verspreid. Grafisch ziet de begindemo er in ieder geval wel aardig uit.

In het beginmenu is er de keuze tussen 'game' en 'options'. Het optionsmenu stelt echter niet al te veel voor. Alleen de frequentie kan worden ingesteld en de demo kan opnieuw worden bekeken. Ik mis bijvoorbeeld een optie om de moeilijkheidsgraad in te stellen en er is ook geen mogelijkheid om het spel te laden of te saven, zodat steeds opnieuw met het eerste level moet worden begonnen.

### Het spel

The Blue Warrior kan het best vergeleken worden met het spel Knightmare van Konami. Je bent namelijk een ridder die zich al schietend een weg door de verschillende velden moet zien te banen. Net als bij Knightmare worden hier de stages ook van bovenaf bekeken. Het beeld scrollt automatisch, zodat het riddertje gedwongen wordt om zich voort te bewegen. Onderweg komt hij dan natuurlijk de gebruikelijke tegenstanders tegen, die er alles aan doen om hem tegen te houden en uit te schakelen. De tegenstanders bestaan uit allerlei monsters van diverse vormen en afmetingen met ieder hun aparte eigenschappen. Zo zijn er bijvoorbeeld bolvormige norskijkende monstertjes, die al huppelend recht op je af komen, maar er zijn ook weer een

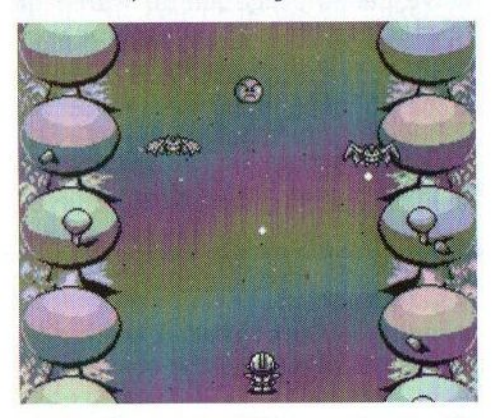

soort vleermuisachtige wezens, die zigzaggend over het scherm bewegen en al schietend het leven van de ridder proberen zuur te maken. Aan het eind van elke stage doemt er een eindmonster op, dat moet worden geelimineerd alvorens er naar de volgende stage kan worden gegaan. Het

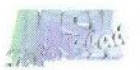

is trouwens wel vreemd dat nergens informatie wordt gegeven over het aantal resterende levens en dat er geen score wordt bijgehouden. Hopelijk wordt hier in de definitieve versie wel aan gedacht!

### Items

Onderweg kunnen ook steeds andere wapens worden gevonden, zoals pijlen en vuurballen. Ook zijn er af en toe extra levens te behalen na het uitschakelen van bepaalde monsters, maar pas op: er zijn ook items, die juist een leven kosten! De meeste monsters schieten ook nog eens met kleine witte kogeltjes op het arme riddertje. Dit doen ze trouwens met precisie en met verschillende snelheden, wat het allemaal extra leuk en moeilijk maakt. Het is echter nog wel een minpuntje dat je heel snel het loodje legt. Een kogel of tegenstander hoeft de ridder namelijk nog niet eens te raken, maar alleen maar vlak in de buurt te komen om hem een leven af te nemen. Dit is wel een beetje irritant en ik hoop daarom ook dat hier nog wat aan wordt gedaan!

### Beeld en geluid

Grafisch ziet het spel er goed uit. Men kan duidelijk zien dat aan de diverse karakters veel zorg is besteed. Aan de achtergronden is echter beduidend minder aandacht besteed. Grafisch zijn ze wel in orde, maar ze zijn heel eentonig. Alleen aan beide zijden wordt een kwart van het scherm gevuld met een achtergrond die zich continu herhaald. Het middendeel bestaat uit één kleur met af en toe wat spikkeltjes er door heen. Alleen dit middengedeelte kan trouwens worden gebruikt, zodat slechts de helft van het scherm wordt benut om te spelen. Als nog wat meer aandacht aan de achtergrond wordt geschonken, zodat deze wat meer varieert, zal dat het speelplezier zeker ten goede komen.

De achtergrondmuziek bij het spel is van uitstekende kwaliteit. Zowel de muziek bij de begindemoals in het spel zelf zijn van hoog niveau. Dit komt natuurlijk ook doordat de MoonSound wordt ondersteund en gebruik wordt gemaakt van een fikse wavekit. Degenen die echter niet over zo'n kaart beschikken hoeven niet te wanhopen, want ook MSX-Musie wordt ondersteund. Maar ja, welke MSX-er beschikt tegenwoordig nou nog niet over een MoonSound ?

### Conclusie

The Blue Warrior kan een heel leuk en mooi spel worden. De preview die ik heb gekregen is echter naar mijn idee nog niet af. Wanneer nog wat meer aandacht wordt besteed aan de hierboven genoemde punten is dit een must voor elke MSX-er. Zoniet dan zal het spel snel gaan vervelen. Via het Gamesabonnement zal het spel 25 gulden gaan kosten. In de losse verkoop komt hier nog een rijksdaalder bij.

Jan-Marten van der Reest

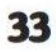

### MSX beurs Bussum

16 september 2000

Evenals vorig jaar zal de "Zandvoort"-beurs worden gehouden in het Sociaal-cultureel centrum UIT-WIJK aan de Dr. Schaepmanlaan 10 in Bussum. EGER:

p zaterdag 16 september 2000 van 10.00 uur tot 17.00 uur zal de beurs, die voorheen in Zandvoort gehouden werd, weer plaatsvinden in het pittoreske Bussum. Het gebouw aan de Dr. Schaepmanlaan is geografisch redelijk centraal gelegen en is met het openbaar vervoer goed te bereiken. De loopafstand vanaf het NSstation bedraagt circa vijf minuten. Bovendien ligt de locatie op korte afstand van de snelweg A1. Het gedeelte van het gebouw dat voor de computerdag beschikbaar is bestaat uit vijf klaslokalen, een ontmoetingsruimte en een gang die op de eerste verdieping van het gebouw zijn gelegen. De totaal beschikbare vloeroppervlakte is vergelijkbaar met de op 15 april jongstleden gehouden beurs in Tilburg.

De hoofdmoot van deze beurs zal bestaan uit de verkoop en demonstratie van MSX- en spelcomputerspullen, aanverwante artikelen en supplies en dergelijke. Ook is er een vrijmarkt voor particulieren, die zelf wat MSX- of spelcomputerspullen willen verkopen. De ruimte hiervoor is echter beperkt. Ook zul-

len er weer een aantal (MSX) computergebonden tekenfilms worden vertoond op een grootbeeld videoscherm. De toegangsprijs voor de 12e computerdag bedraagt FI. 5, per persoon ouder dan <sup>6</sup> jaar. In verband met de verlaging van de toegangsprijs van FI. 7,50 naar Fl. 5, — worden er geen kortingsbonnen verstrekt. Na de gebruikelijke beurs zal de MSX Marathon weer plaatsvinden, die door Laurens Holst wordt georganiseerd. Voor meer informatie hierover kan contact met hem worden opgenomen. Voor de aanwezige clubs en hun activiteiten wordt verwezen naar de standhouderslijst. Komt allen!

### De redactie

MSX Computerdag Secretaris Bosmanstraat 37 2041 KS Zandvoort Telefoon: (023) 573 22 37 Fax: (023) 573 22 27 E-mail: jaap@hoogendijk.demon.nl

Laurens Holst (Coordinator MSX Marathon) Telefoon: (035) 698 93 86 E-mail: laurenshl@yahoo.com

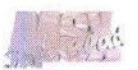

### Standhouderslijst Bussum 2000

#### MSX g.g. Zandvoort

Seer. Bosmanstraat 37 2041 KS Zandvoort J. Hoogendijk Tel, (028) 578 2237 Fax, (028) 578 22 27 E-mail: jaapGhoogendijk.demon.nl

#### SupergameClub Zandvoort

Secr. Bosmanstraat 37 2041 KS Zandvoort J. Hoogendijk Tel. (028) 578 22 87 Fax. (023) 578 22 27 E-mail: jaapGhoogendijk.demon.nl

#### Deltasoft

Hogekamp 4 3853 GM Ermelo J. v.d. Bor Tel. (0341) 56 05 01 E-mail: bor j@wxs.nl

#### MSX-Club West-Friesland

Diepenbroekhof 13 1628 SL Hoorn B. Kornalijnslijper Tel. (0229) 27 06 18 E-mail: baskornalijnslijper@zonnet.nl

#### TeddyWareZ

Jan Palachweg <sup>17</sup> 9403 JS Assen F. Boelens Tel. (0592) 34 01 97 E-mail: Fboelens@dds.nl

#### MSX Computer Club Magazine

's-Gravendijkwal 5a 3021 EA Rotterdam F.H. Druijff Tel. (010) 425 42 75 E-mail: moem@database.nl

#### TNI

Lijsterlaan 60 1403 BB Bussum Laurens Holst Tel. (035) 698 94 86 E-mail: laurensh1@vahoo.com

### Sven Keizer

Florastraat 49 1531 TE Wormer S. Keizer Tel. (075) 642 52 89 E-mail: S.keizer@guicknet.nl

#### Stichting Sunrise

Postbus 61054 2506 AB Den Haag R.F.J. Hiep Tel. (070) 360 9707 E-mail: sunhisanGeuronet.nl

### TOTALY CHAOS TEAM

Rotterdamstraat 73 6415 AV Heerlen M.T. Stoker Tel. (045) 572 05 09 E-mail: m.t.stoker@home.nl

MSX-Club de Amsterdammer Meeuwenlaan <sup>1</sup> 1021 HR Amsterdam B. Berkhout Tel. (020) 637 19 50 Fax. (020) 637 19 50 E-mail: bberkhout@hotmail.com

### CGV Tilburg

Bartokstraat 196 5011JD Tilburg F. Pison Tel. (018) 456 06 68 Fax, (013) 456 06 68 E-mail: egv@xsdall.nl

### Astennu

Noordersingel 68 9251 BP Burgum M. Jelsma Tel. (0511) 46 48 30 E-mail: jelluh@bigfoot.com

#### **MSX Vereniging NBNO**

Isab. van Portugalstr. 37 5846 PJ Oss M. Arts Tel. (0412) 6907 57 E-mail: mari@xsw-msx.demon.nl

### MSX2.COM

Kempensebaan 99 5613 JC Eindhoven I. van Caelenberg Tel. (040) 246 16 78 E-mail: administrator@msx2.com

#### Futuredisk

Aldenhofstraat 36 6191 GV Neerbeek Koen Dols Tel. (046) 437 43 22 E-mail: neerbeek@tref.nl

### Remco van der Zon

Papenstraat <sup>1</sup> 7411 NA Deventer Remco Tel. (0570) 61 22 29 E-mail: rvanderzon@hotmail.com

#### Compjoetania TNG

Goorweg 24 B-2221 Booischot David Heremans Tel. +32 (015) 22 20 51 E-mail: david.heremans@ping.be

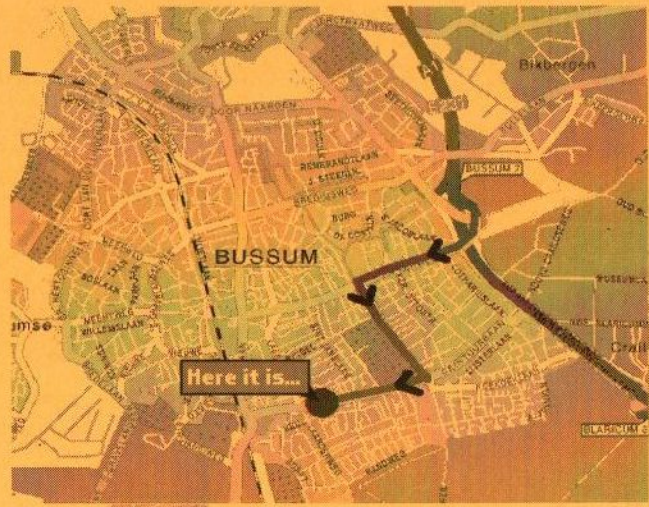

van 10.00 uur tot 17.00 Ve,

12e COMPUTERDAG<br>
Yan 10.00 uur tot 17.00 uur<br>
Sociaal-Cultureel<br>
Centrum<br>
Centrum<br>
Dr. Schaepmanlaan 5<br>
BUSSUM<br>
PRESCRIP Sociaal-Cultureel Centrum<br>JIT-WIJK<br>naepmanlaan 5

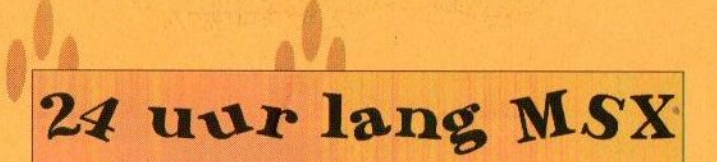

# van 10.00 uur tot 10.00 uur Zaterdag 16 september 2000<br>2e MSX MARATHO

E-Mail Jaap@hoogendijk.demon.nl of laurenshl@yahoo.com http://msxfair.blehq.org/ of http://msxfair.cjb.net/